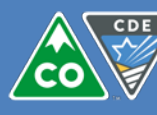

## **Contents**

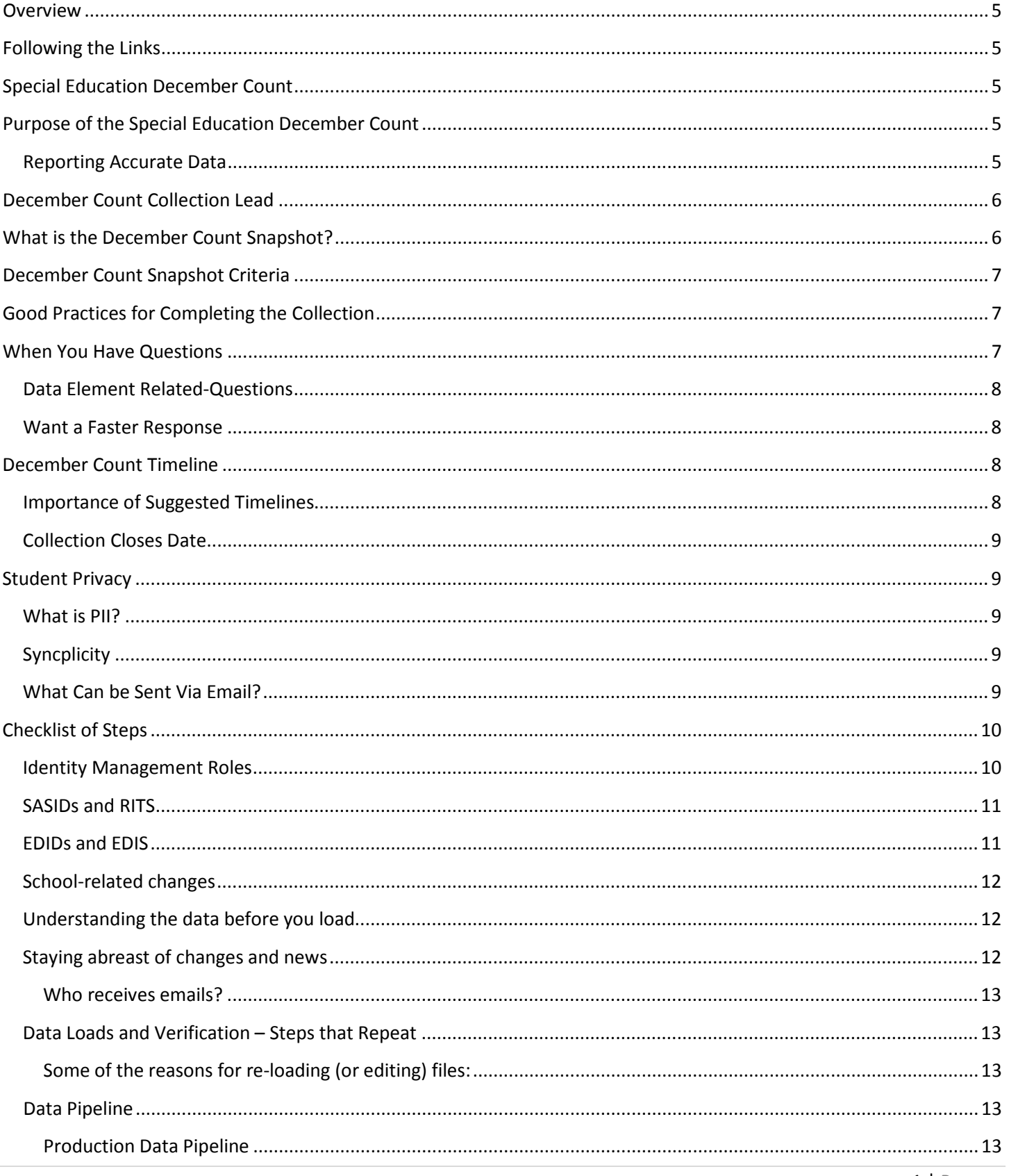

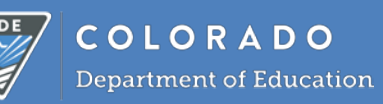

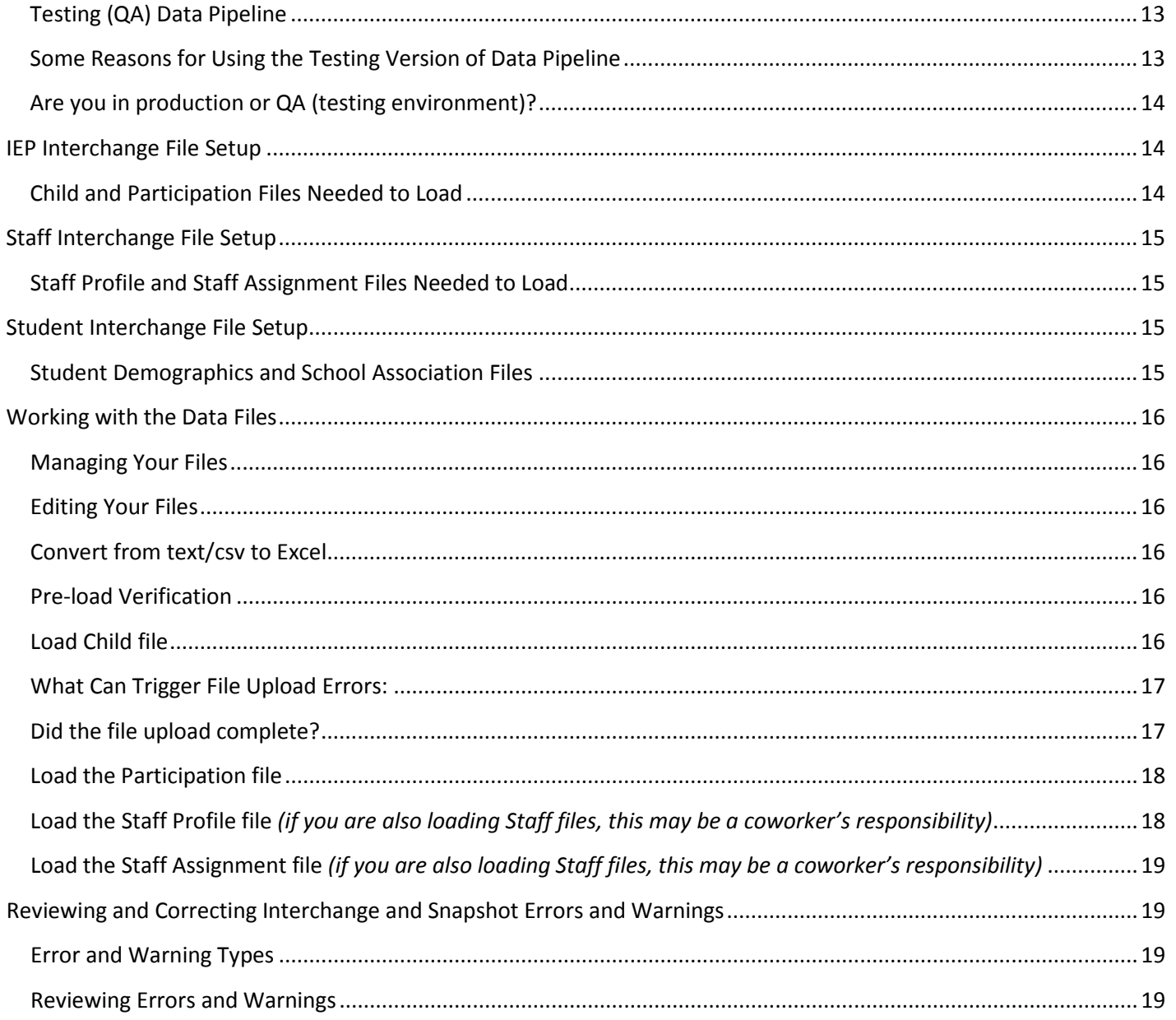

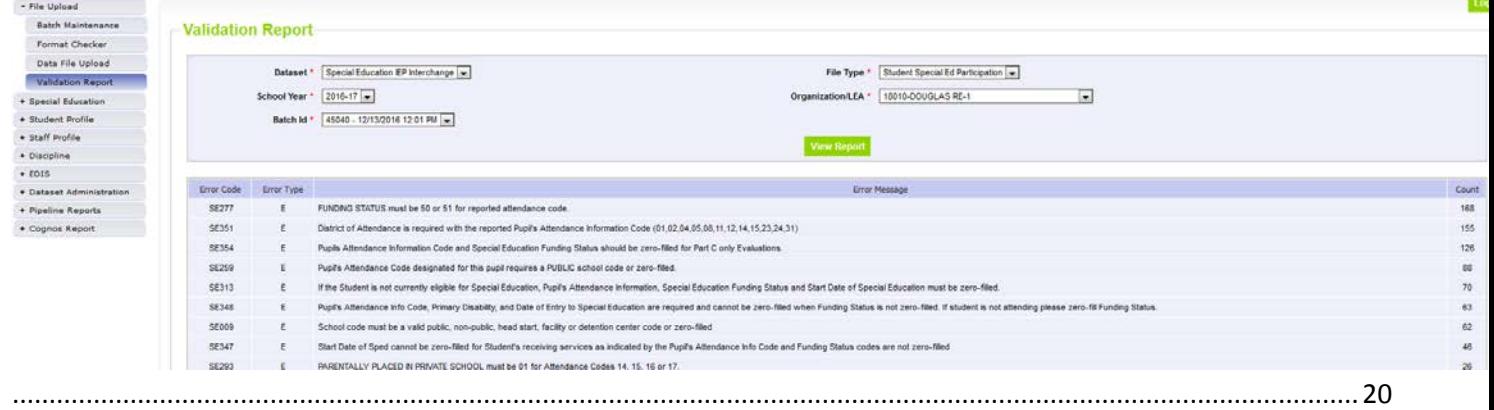

Summary reports summarize the errors received by giving you a total count of how many records received  $\bullet$ 

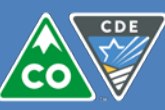

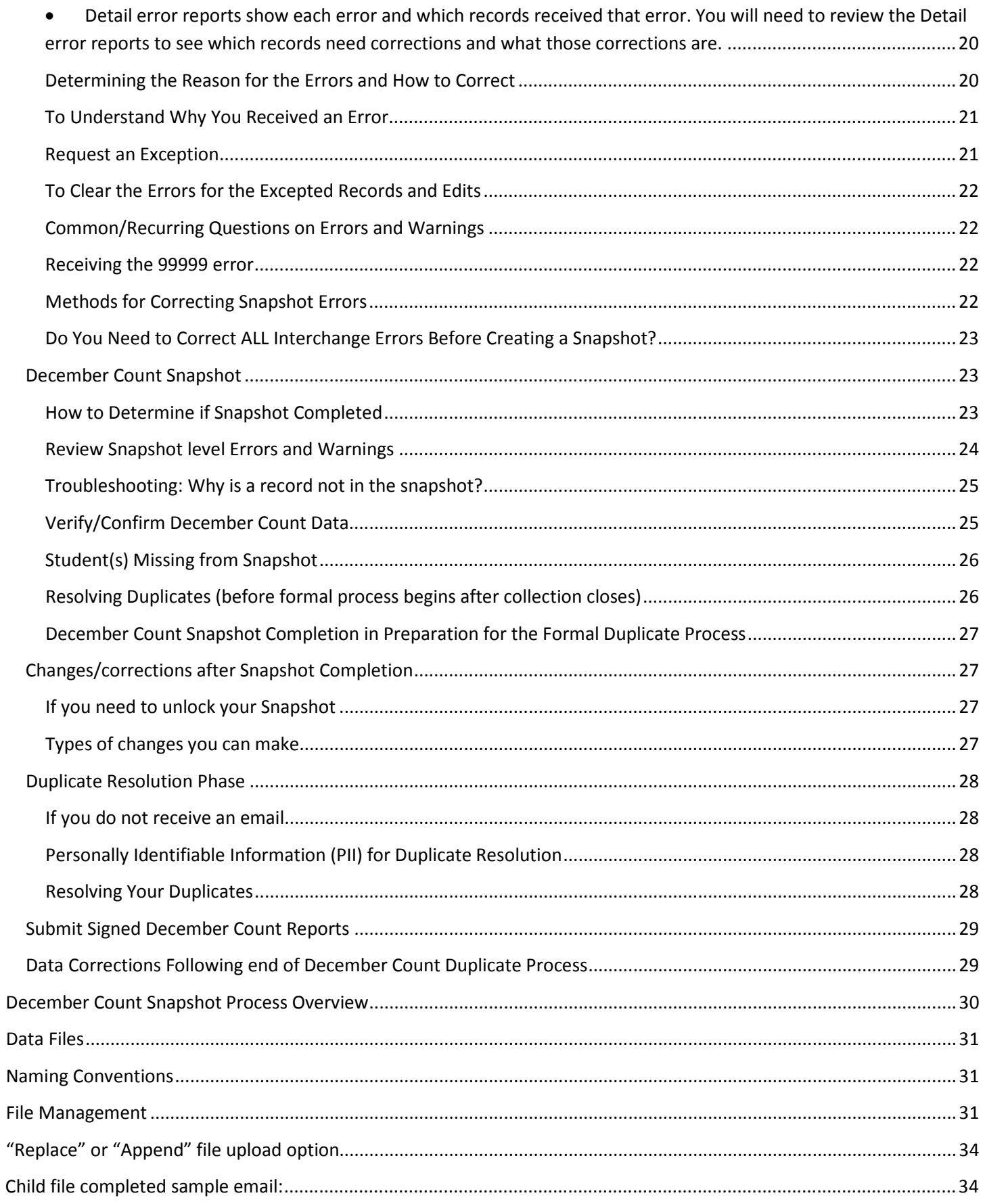

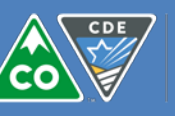

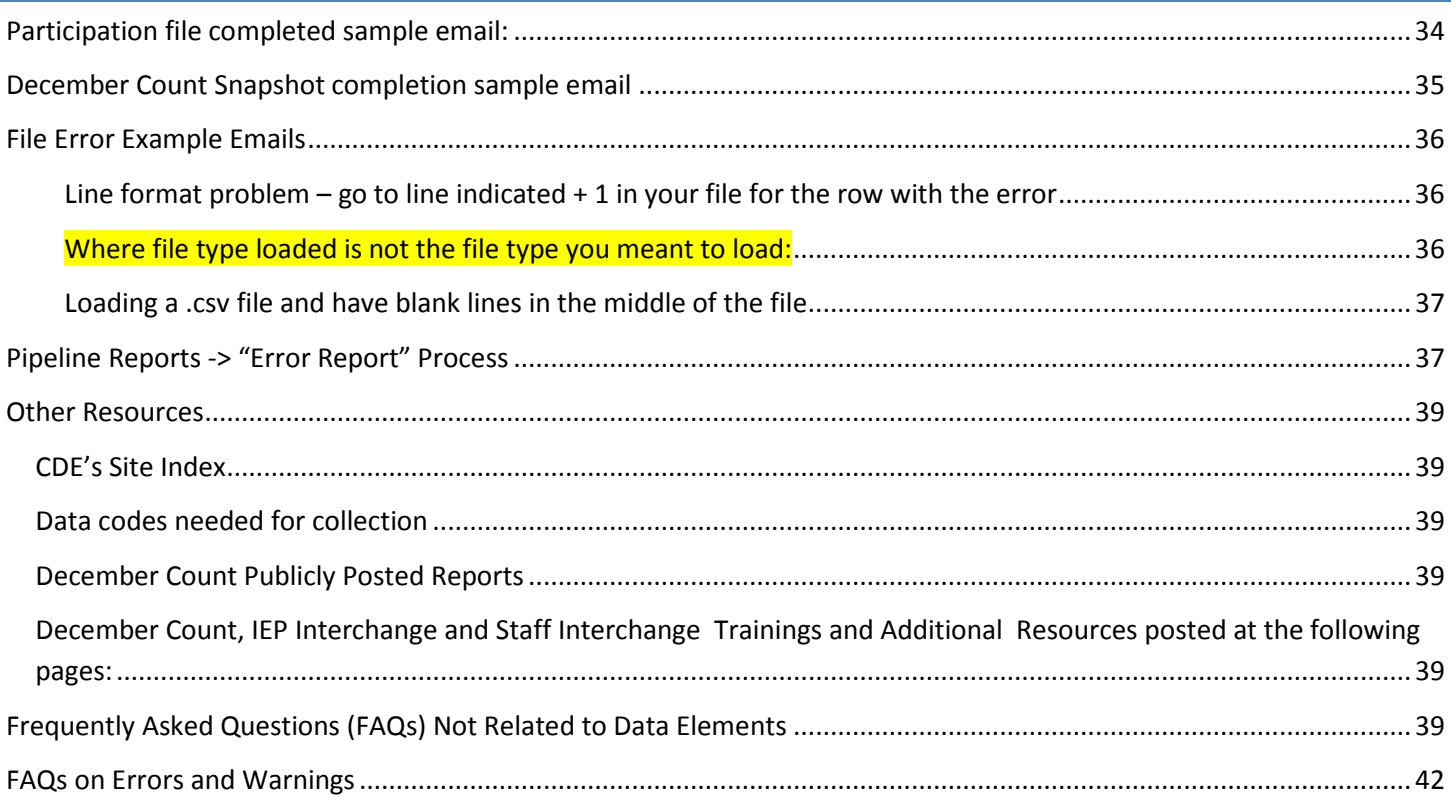

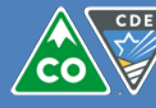

## <span id="page-4-0"></span>**Overview**

The following information is provided as a tool to help you understand the Special Education December Count data collection, loading IEP, Staff, and Student interchange files, correcting errors, and create an error-free Special Education December Count snapshot for submission to the Colorado Department of Education.

There are many resources to learn about the Special Education December Count data collection including this document. You may find other resources at the following websites:

- [http://www.cde.state.co.us/datapipeline/snap\\_sped-december](http://www.cde.state.co.us/datapipeline/snap_sped-december)
- [http://www.cde.state.co.us/datapipeline/inter\\_sped-iep](http://www.cde.state.co.us/datapipeline/inter_sped-iep)
- [http://www.cde.state.co.us/datapipeline/inter\\_staff](http://www.cde.state.co.us/datapipeline/inter_staff)
- [http://www.cde.state.co.us/datapipeline/inter\\_student](http://www.cde.state.co.us/datapipeline/inter_student)

If none of those websites answer the question you are looking for or you wish to talk with someone about the collection please do not hesitate to email or call the Special Education December Count data team (Kristi Gleason – Collection Lead 303-866-4620 [gleason\\_k@cde.state.co.us;](mailto:gleason_k@cde.state.co.us) Lindsey Heitman 303-866-5759 heitman I@cde.state.co.us; Orla Bolger 303866-6896 [bolger\\_o@cde.state.co.us\)](mailto:bolger_o@cde.state.co.us).

## <span id="page-4-1"></span>**Following the Links**

For the Table of Contents and wherever wording is underlined in this documentation, you can press the [Ctrl] key and click your mouse (over the item). That will bring you to additional information on the item.

## <span id="page-4-2"></span>**Special Education December Count**

The Special Education December Count data collection is an annual count of Eligible Students under Part B of the Individuals with Disabilities Education Act (IDEA) and a reporting of the staff who serve them. The official count date is December 1<sup>st</sup> of each year. The student data reported is linked to the staff data reported to fulfill required staff verifications.

## <span id="page-4-3"></span>**Purpose of the Special Education December Count**

The Special Education December Count Student data is required to fulfill state and federal reporting requirements. In addition to Federal ED*Facts* reporting, data is also used to report Indicators 5, 6, 9, 10, to generate the sample lists for Indicator 8 and record reviews, as well as determine ECEA funding for Students with Disabilities. As well as other reporting and analysis (for instance: grants, research requests, decision making).

a. ED*Facts* Reporting [\(http://www2.ed.gov/about/inits/ed/edfacts/index.html\)](http://www2.ed.gov/about/inits/ed/edfacts/index.html) ED*Facts* is a U. S. Department of Education initiative to put performance data at the center of policy, management and budget decisions for all K-12 educational programs.

Special Education December Staff Data is required to obtain actual data on special education staff employed by administrative units on December 1st of each year so that appropriate licensure and endorsement of staff can be verified; and reports can be made to the State Legislature, Federal government, local administrative units, and the public.

## <span id="page-4-4"></span>**Reporting Accurate Data**

Considering how the data is used, it is important that your district's/BOCE's/Administrative Unit's data be accurate

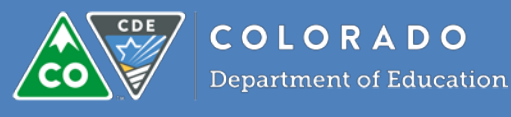

Do *not* report inaccurate data to work around the need to correct errors. This is inappropriate and can be considered unethical and if you do it is possible to:

• Get funds to which your district or administrative unit is not entitled from a limited amount of funding for the whole state

## <span id="page-5-0"></span>**December Count Collection Lead**

**Kristi Gleason –303-866-4620 [gleason\\_k@cde.state.co.us](mailto:gleason_k@cde.state.co.us)** Lindsey Heitman 303-866-5759 [heitman\\_l@cde.state.co.us](mailto:heitman_l@cde.state.co.us)

<span id="page-5-1"></span>Orla Bolger 303-866-689[6 bolger\\_o@cde.state.co.us](mailto:bolger_o@cde.state.co.us)

## **What is the December Count Snapshot?**

In other words: What does it mean to create or re-create a December Count Snapshot?

Data is extracted from 3 Data Pipeline Interchanges and the Educator Licensure Database:

- IEP Interchange (*Administrative Units upload these files*)
	- o Child file
	- o Participation file
- Staff Interchange (*Administrative Units OR member Districts/Boces upload these files*)
	- o Staff Profile file
	- o Staff Assignment file
- Student Interchange (*member Districts/Boces upload these files*)
	- o Demographic file
	- o Student School Association
- And some data is calculated:
	- o Federal Race/Ethnicity reporting category
	- o ELL Status
	- o Active Colorado License for Staff

#### **IMPORTANT!**

- Data is **not** automatically added to or removed from a snapshot!
- $\triangleright$  Updates to Interchange files are not automatically reflected in a snapshot

#### **You need to create (or re-create the snapshot) to bring updated or new data into it**

#### **You cannot edit snapshot data directly.**

<span id="page-5-2"></span>To reflect changes in the snapshot, you must re-create your snapshot every time you:

- o Add new students or staff to the interchange files
- o Make changes to the files
- o Delete students or staff from the files

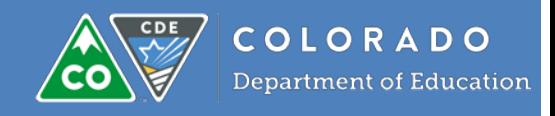

## <span id="page-6-0"></span>**December Count Snapshot Criteria**

For a student SASID to be included in the December Count snapshot it must:

- Be in both the Child file and Participation file
- Be error free in both those files
	- o Warnings are OK a student with just warnings will be added to the snapshot

#### *And*

- Meet the following criteria (fields referenced are in the Participation file:
	- 1. [Date of Entry to Special Education] <= count date for the current school year **AND**
	- 2. [Date of Exit from Special Education] is zero-filled **OR** >= (on or after) count date for the current school year

For a staff EDID to be included in the December Count snapshot it must:

- Be in both the Staff Profile file and Staff Assignment file
- Be error free in both those files
	- $\circ$  Warnings are OK a staff with just warnings will be added to the snapshot

#### *And*

- Meet the following criteria (fields referenced are in the Participation file:
	- 1. [Special Education Assignment Flag] is **1**
	- 2. [Start Date of Assignment] <= count date for the current school year **AND**
	- 3. [End Date of Assignment] is zero-filled **OR** >= (on or after) count date for the current school year
	- 4. [Employment Status Code] is 11, 12, 13, 23, 25 or 26

## <span id="page-6-1"></span>**Good Practices for Completing the Collection**

Goal is not only to complete collection on time, but to:

- $\triangleright$  Submit accurate data to maximize your district's/BOCES'/Administrative Unit's funding
- $\triangleright$  Be organized throughout the collection
- $\triangleright$  Avoid last minute stresses

#### To do this:

- $\Box$  Keep moving through the process
	- o Do *not* wait until the last minute
- $\Box$  Verify you completed all steps in the checklist below
- $\Box$  Create snapshots even though not yet free of interchange errors
- $\Box$  Document what you are doing/ file management
- $\exists$  Email if questions or unsure how to code
- Verify your data!

## <span id="page-6-2"></span>**When You Have Questions**

First check the December Count, IEP Interchange and Staff Interchange websites. In particular, review the documents posted under Additional Resources, Additional Links and Trainings:

- [http://www.cde.state.co.us/datapipeline/snap\\_sped-december](http://www.cde.state.co.us/datapipeline/snap_sped-december)
- [http://www.cde.state.co.us/datapipeline/inter\\_sped-iep](http://www.cde.state.co.us/datapipeline/inter_sped-iep)

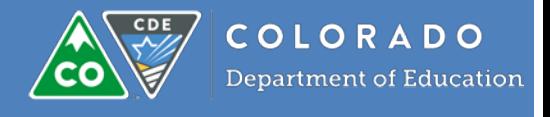

- [http://www.cde.state.co.us/datapipeline/inter\\_staff](http://www.cde.state.co.us/datapipeline/inter_staff)
- For School Codes or Facility Codes please check: [http://www.cde.state.co.us/datapipeline/org\\_orgcodes](http://www.cde.state.co.us/datapipeline/org_orgcodes)

## <span id="page-7-0"></span>**Data Element Related-Questions**

If none of those websites above answer the question you are looking for or you wish to talk with someone about the collection please do not hesitate to email or call the Special Education December Count data team (Kristi Gleason – Collection Lead 303-866-4620 [gleason\\_k@cde.state.co.us;](mailto:gleason_k@cde.state.co.us) Lindsey Heitman 303-866-5759 [heitman\\_l@cde.state.co.us;](mailto:heitman_l@cde.state.co.us) Orla Bolger 303-866-6896 [bolger\\_o@cde.state.co.us\)](mailto:bolger_o@cde.state.co.us).

### <span id="page-7-1"></span>**Want a Faster Response**

Include in emails:

- Your District/BOCES/Administrative Unit code
- $\Box$  Screen shots of system errors if applicable
- $\Box$  Error codes you are receiving, if needed you can upload record specific information into your Syncplicity folder for us to review (*please do not email us any PII info*.)
- $\Box$  If you contact us for guidance on an error or data situation, please do not change that data until after we have had a chance to look at it. Once you upload new files or run a new snapshot the error may go away or change

This will make it easier and quicker to research and respond

## <span id="page-7-2"></span>**December Count Timeline**

Is posted at<http://www.cde.state.co.us/datapipeline/2016-2017specialeducationdecembercount>

### <span id="page-7-3"></span>**Importance of Suggested Timelines**

- 1. These help ensure you do not wait for the last minute to complete the submission Last minute equates to:
	- a) **Stress**
	- b) You are rushed = increased possibility of submitting data in error and thus possibility of not receiving all the funding to which your district might be entitled
	- c) May have longer wait-time for responses to your questions (as more questions come in towards the end of the collection)
	- d) May have longer wait-time for new SASIDs or EDIDs (again, more requests come in towards the end of the collection)
- 2. In fairness/consideration of all other Districts/BOCES/Administrative Units:
	- $\triangleright$  Districts/BOCES/Administrative Units may work to resolve duplicates before the close of the collection. If you do not create a snapshot until the last minute, they must wait for the formal process.
	- $\triangleright$  If you are delayed, all District/BOCES/Administrative Unit and CDE processes could be impacted as they need to wait for you to create a complete Snapshot

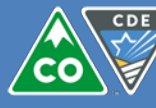

### <span id="page-8-0"></span>**Collection Closes Date**

By this date:

 $\Box$  You need to have created a December Count Snapshot for your District/BOCES/Administrative Unit

- o All students enrolled and in attendance as of the count date should be in the snapshot
- o Important! Records in error are not pulled into the snapshot and records will be excluded if they do not meet the criteria for inclusion in the snapshot

You should have confirmed your data including does the snapshot include all students who should be included

 $\Box$  You should not have any errors on the Interchange files for records that should be included in snapshot

And to expedite the remainder of the December Count process, you should have worked with other Districts/BOCES/Administrative Units to resolve any duplicates

## <span id="page-8-1"></span>**Student Privacy**

CDE safeguards student data in accordance with the Family Educational Rights and Privacy Act (FERPA)

- Please remember to protect the privacy of student data in *all* your efforts (not just in what you send to the CDE).
- **Email is not secure**. Do not send personally identifiable information (PII) via email
- <span id="page-8-2"></span> $\triangleright$  Contact the person to whom you need to send information first to determine a secure method for sending.

### **What is PII?**

**PII includes but is not limited to:**

- $\checkmark$  Full name
- $\checkmark$  Home address
- $\checkmark$  Gender
- $\checkmark$  Birthdate
- $\checkmark$  Email address
- $\checkmark$  Telephone number
- $\checkmark$  Identification IDs

For December Count and all Data Pipeline Collections, Syncplicity is used for the transfer of files containing PII <http://www.cde.state.co.us/datapipeline/syncplicity>

## <span id="page-8-3"></span>**Syncplicity**

To send a file, you will need to be registered first. Please see the linked training document on how to set up your Syncplicity account and how to send/receive files in your Syncplicity folder: <http://www.cde.state.co.us/datapipeline/syncplicityinstructions>

Any data that is PII should only be shared via Syncplicity. This is where CDE will share data with you on duplicates and where you can upload your exceptions files.

## <span id="page-8-4"></span>**What Can be Sent Via Email?**

- $\triangleright$  It is best not to send any identifying information, instead send info through Syncplicity.
- $\triangleright$  If you have an error you need help with, simply email us the error code (such as DC115) and we can look at your Cognos report from our end. Do not send us any identifying info such as sasid, name or DOB, etc.

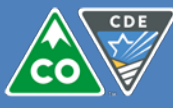

- $\triangleright$  If you are unsure what you can send, please contact the December Count liaison first
- $\triangleright$  If you inadvertently include PII in an email, the PII reference will be removed in any responses to the email

# <span id="page-9-0"></span>**Checklist of Steps**

This is a guideline only; you can modify for any additional steps you perform

### <span id="page-9-1"></span>**Identity Management Roles**

 The first Hurdle for Accessing the Data Pipeline system is having the right privileges which is managed through CDE's Identity Management System (IdM). Before you do any loads to Data Pipeline, ensure you have the correct roles:

- o LEAVIEWER can only view the data submitted and applicable reports
- o LEAUSER can upload data or run snapshots and view applicable reports
- $\circ$  LEAAPPROVER can upload data or run snapshots, view applicable reports and approve finalized snapshots

### **For uploading and editing IEP Interchange Child and Participation files**: Submit and Modify Role **LEAUSER**

*Example* IEP Interchange: **SPE~LEAUSER** Submit and Modify Role

### **For uploading and editing Staff Interchange Staff Profile and Assignment files**: Submit and Modify Role **LEAUSER**

*Example* Staff Interchange: **STF~LEAUSER** Submit and Modify Role

#### **For creating December Count snapshots**:

*Example* December Count: **DEC~LEAUSER** Submit and Modify Role

#### **Reviewing data only**: Read only role (cannot edit data or create snapshots): **LEAVIEWER**

*Example:* IEP Interchange: SPE~LEAVIEWER Read-Only Role Staff Interchange: STF~LEAVIEWER Read-Only Role December Count: DEC~LEAVIEWER Read-Only Role

**To create a December Count snapshot** in Pipeline, you will need to have a role in Identity Management (IdM) of either:

o DEC~LEAUSER Submit and Modify Role

o DEC~LEAAPPROVER Approver Role

#### **Sign off on December Count**: Approver Role **LEAAPROVER**

*Example:* IEP Interchange: N/A

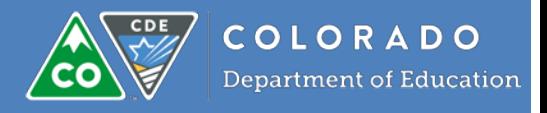

## Staff Interchange: N/A

#### December Count: **DEC~LEAAPPROVER** Approver Role

 $\Box$  You will need to ask your Local Access Manager (LAM) for the necessary rights if you do not have them Please contact the December Count Liaison if you do not know your LAM to obtain this information

## <span id="page-10-0"></span>**SASIDs and RITS**

 Obtain State Assigned Student IDs (SASIDs) for all students **Please begin this process as early as possible so that December Count runs smoothly.**

- o When requesting a SASID for student(s) new to your district:
	- **EXEC** Check to see if they've already been issued one even if they are below kindergarten age.
- o If the student already has a SASID:
	- All that is needed is an update to reflect your district's information.
- o SASIDS can be obtained by:
	- 1. Going directly into RITS or
	- 2. Through Data Pipeline which feeds into RITS.
- o To request SASIDS the user must have district admin privileges granted through the district's Local Access Manager (LAM).

Please refer to [http://www.cde.state.co.us/datapipeline/yr\\_rits](http://www.cde.state.co.us/datapipeline/yr_rits) for more information on the RITS process

 $\Box$  If applicable, update RITS for legal name change (Please follow documentation guidance at link above)

#### **RITS may be an ongoing task throughout the collection**

<span id="page-10-1"></span>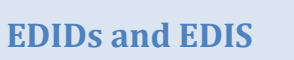

 $\Box$  Obtain State Assigned Educator IDs (EDIDs) for all staff

**Please begin this process as early as possible so that December Count runs smoothly.**

- o When requesting an EDID for staff members new to your district:
	- **EXECH** Check to see if they've already been issued one.
- o If the staff member already has an EDID:
	- All that is needed is an update to reflect your district's information.
- o EDIDs can be obtained by:
	- 3. Going directly into EDIS or
	- 4. Through Data Pipeline which feeds into EDIS.
- o To request EDIDs the user must have district admin privileges granted through the district's Local Access Manager (LAM).

Please refer t[o http://www.cde.state.co.us/datapipeline/yr\\_edis](http://www.cde.state.co.us/datapipeline/yr_edis) for more information on the EDIS process

 $\Box$  If applicable, update EDIS for legal name change (Please follow documentation guidance at link above)

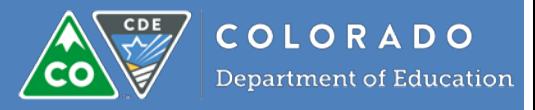

#### **EDIS may be an ongoing task throughout the collection**

## <span id="page-11-0"></span>**School-related changes**

School related changes

- 1. School closures
- 2. Opening of new schools
- 3. Grade changes
- 4. Name changes

Please note that some school related changes might not be able to be made after Student October.

 $\Box$  Update school information in Directory

o For more information: [http://www.cde.state.co.us/datapipeline/yr\\_directory](http://www.cde.state.co.us/datapipeline/yr_directory)

? Contact Dennis St. Hilaire at the number above or **st.hilaire\_d@cde.state.co.us** 

<span id="page-11-1"></span>**Understanding the data before you load**

Review documents which show the file layouts and the definitions of the data elements you will need to load for December Count Snapshot:

- o IEP Interchange: [http://www.cde.state.co.us/datapipeline/inter\\_sped-iep](http://www.cde.state.co.us/datapipeline/inter_sped-iep)
	- Child file
	- **Participation file**
- o Staff Interchange: [http://www.cde.state.co.us/datapipeline/inter\\_staff](http://www.cde.state.co.us/datapipeline/inter_staff)<br>staff Profile file
	- Staff Profile file
	- Staff Assignment file

 $\Box$  Attend trainings or review training PowerPoint presentations and webinars that provide more detail on the data elements

o They are posted on the IEP Interchange, Staff Interchange and December Count websites in the sections called Training and Additional Resources or Links,

- **[http://www.cde.state.co.us/datapipeline/inter\\_sped-iep](http://www.cde.state.co.us/datapipeline/inter_sped-iep)**
- [http://www.cde.state.co.us/datapipeline/inter\\_staff](http://www.cde.state.co.us/datapipeline/inter_staff)
- [http://www.cde.state.co.us/datapipeline/snap\\_sped-december](http://www.cde.state.co.us/datapipeline/snap_sped-december)

 $\Box$  Contact December Count Data Team for more information on data elements

**Kristi Gleason –303-866-462[0 gleason\\_k@cde.state.co.us](mailto:gleason_k@cde.state.co.us)**

Lindsey Heitman 303-866-5759 heitman l@cde.state.co.us Orla Bolger 303-866-6896 [bolger\\_o@cde.state.co.us](mailto:bolger_o@cde.state.co.us)

<span id="page-11-2"></span>**Staying abreast of changes and news** 

Important information on the collection, including:

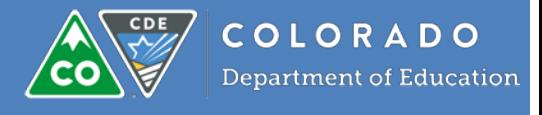

- Upcoming due dates
- Any changes in the dates
- Edits that are not working
- New and changed edits
- New and changed reports
- Additional helpful information

Attend Data Pipeline Town Halls on Thursdays from 9:00 a.m. to 10:00 a.m.

- o call-in number is 1-866-764-6750
- o the webinar (Adobe Connect) can be accessed at [https://cdeinfotech.adobeconnect.com/cde-data](https://cdeinfotech.adobeconnect.com/cde-data-pipeline/)[pipeline/](https://cdeinfotech.adobeconnect.com/cde-data-pipeline/)
- $\Box$  Review previous Town Hall webinars and/or PPTs
	- o Can be accessed at<http://www.cde.state.co.us/datapipeline/datapipelinetownhallpresentations>
	- Read collection update emails

#### <span id="page-12-0"></span>**Who receives emails?**

o Staff with roles in Identity Management for December Count (DEC)

<span id="page-12-1"></span>**Data Loads and Verification – Steps that Repeat**

#### **Important!**

<span id="page-12-2"></span>The load and verification steps described below may be repeated as often as needed.

#### **Some of the reasons for re-loading (or editing) files:**

- 1. Have additional students or staff to add to your files
- 2. There are errors (or warnings) to correct
- 3. Data in your database changed and you want to load current data

 $\Box$  To upload and edit files in Pipeline, you will need to have the appropriate role in Identity Management (IdM) See section above on [Identity Management](#page-11-1)

## <span id="page-12-4"></span><span id="page-12-3"></span>**Data Pipeline**

#### **Production Data Pipeline**

Access Data Pipeline from the menu at<https://cdeapps.cde.state.co.us/index.html> or <http://www.cde.state.co.us/datapipeline>

#### <span id="page-12-5"></span>**Testing (QA) Data Pipeline**

The testing system (QA) can be accessed a[t http://www.cde.state.co.us/datapipeline/train\\_trainings](http://www.cde.state.co.us/datapipeline/train_trainings)

#### <span id="page-12-6"></span>**Some Reasons for Using the Testing Version of Data Pipeline**

- 1. You are new to using Pipeline and want to practice
	- a. You do not need to worry about "messing up" real data
- 2. You want to test changes without impacting production data

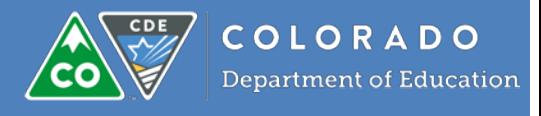

#### <span id="page-13-0"></span>**Are you in production or QA (testing environment)?**

**QA** looks like this (center top is in red):

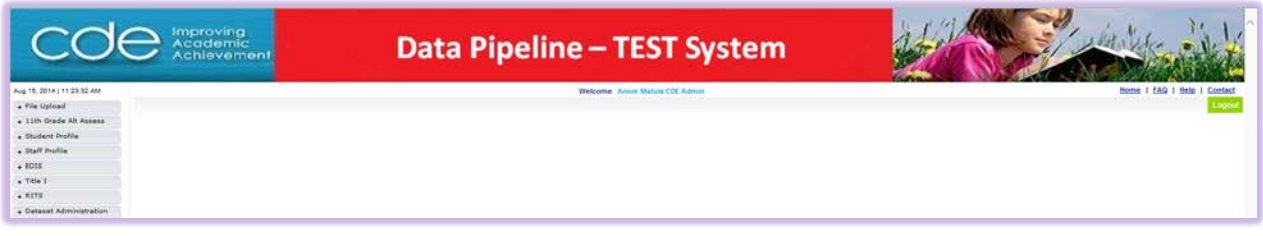

#### **Production** looks like this (center top is in blue):

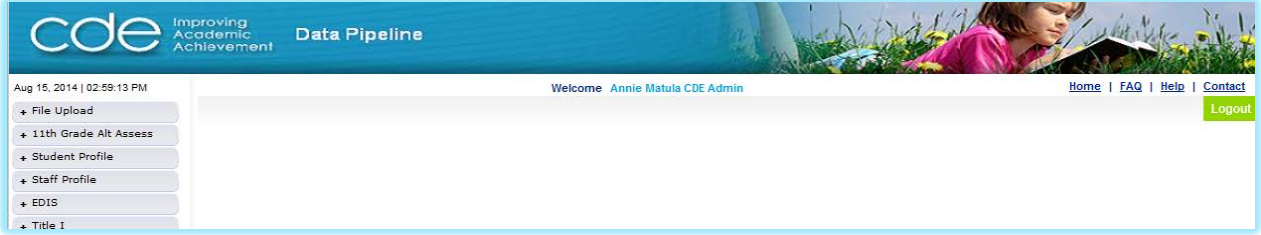

**Working in QA has no impact on production and vice versa And data will not be transferred by CDE from one to the other** 

<span id="page-13-1"></span>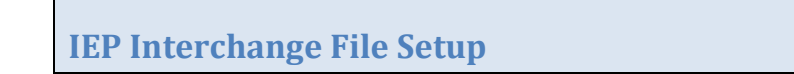

Review the "File Layout and Definitions" documents at [http://www.cde.state.co.us/datapipeline/inter\\_sped-iep](http://www.cde.state.co.us/datapipeline/inter_sped-iep) for the two IEP Interchange files you will need to load:

- o Child file
- o Participation file

Information provided in these documents:

- o File Layout
- o Definitions of the data elements
- o Examples of the data elements
- o Valid values for the data elements

#### <span id="page-13-2"></span>**Child and Participation Files Needed to Load**

 $\Box$  Create or extract from your IEP System and/or Student Information System (SIS) two files:

- o Child file
	- **This is demographic data: there should only be one record per student in your file. This data** should reflect the student's status on 12/1 of the current school year.
- o Participation file
	- This is the special education details data: there should only be one record per student in your file. This data should reflect the student's status on 12/1 of the current school year.

See sections below entitled ["Data Files"](#page-30-0) and ["Naming Conventions"](#page-30-1) for naming conventions and tips to avoid receiving file load errors. That includes backing up a file before you modify it!

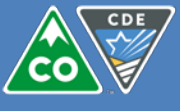

<span id="page-14-4"></span>There are also templates on [http://www.cde.state.co.us/datapipeline/inter\\_sped-iep](http://www.cde.state.co.us/datapipeline/inter_sped-iep) which have the fields you need to load should you wish to create your file from scratch by populating the template

## <span id="page-14-0"></span>**Staff Interchange File Setup**

#### <span id="page-14-1"></span>**Staff Profile and Staff Assignment Files Needed to Load**

- Review the "File Layout and Definitions" documents at [http://www.cde.state.co.us/datapipeline/inter\\_staff](http://www.cde.state.co.us/datapipeline/inter_staff) for
	- the two Staff Interchange files you will need to load:
		- o Staff Profile file
		- o Staff Assignment file

Information provided in these documents:

- o File Layout
- o Definitions of the data elements
- o Examples of the data elements
- o Valid values for the data elements

### $\Box$  Create or extract from your HR data system two files:

- o Staff Profile file
	- This is demographic data: there should only be one record per staff in your file. This data should reflect the staff member's status on 12/1 of the current school year.
- o Staff Assignment file
	- **This is the assignment details data: there may be multiple records per staff member, one for** each assignment. This data should reflect the staff's status on 12/1 of the current school year.

See sections below entitled ["Data Files"](#page-30-0) and ["Naming Conventions"](#page-30-1) for naming conventions and tips to avoid receiving file load errors. That includes backing up a file before you modify it!

There are also templates on http://www.cde.state.co.us/datapipeline/inter\_staff\_which have the fields you need to load should you wish to create your file from scratch by populating the template

## <span id="page-14-2"></span>**Student Interchange File Setup**

### <span id="page-14-3"></span>**Student Demographics and School Association Files**

 $\Box$  Student Interchange files are uploaded and maintained by school districts, not Administrative Units. You may need to work with your regular education counterpart to update data in the Student Demographics or Student School Association files.

The "File Layout and Definitions" documents are a[t http://www.cde.state.co.us/datapipeline/inter\\_student](http://www.cde.state.co.us/datapipeline/inter_student)

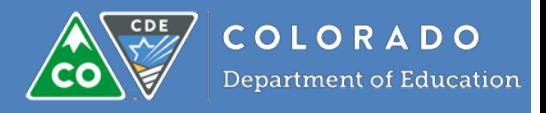

## <span id="page-15-0"></span>**Working with the Data Files**

#### <span id="page-15-1"></span>**Managing Your Files**

Managing your data and files is important

- $\triangleright$  It will save you time and help ensure data accuracy if you have a system that is consistently used for naming and managing your files
- For detailed information and suggestions, please go to ["File Management"](#page-30-2)

#### <span id="page-15-2"></span>**Editing Your Files**

If you need to **edit your file**, use the appropriate editor for the file type:

- o Excel files (XLSX, XLS) should be opened in Excel
- o Text files(TXT, CSV) should be opened using a text editor

#### <span id="page-15-3"></span>**Convert from text/csv to Excel**

You can also **convert a text or csv file to Excel**:

- o On Data Pipeline menu, select "Resources" and then "Convert CSV file to Excel and not lose the leading zeros (PDF)"
- o A direct link is<http://www.cde.state.co.us/datapipeline/convertcsvtoexcel>

#### <span id="page-15-4"></span>**Pre-load Verification**

 $\Box$  Before you upload your file, open it up and be sure there are preceding zeroes also known as leading zeros This will save you lots of time should your file not have preceding zeroes

**Important!**

- o Excel files (XLSX, XLS) should be opened in Excel
- o Text files should be opened using a text editor
	- For instance, TotalEdit, a freeware [\(www.codertools.com/totaledit.aspx\)](http://www.codertools.com/totaledit.aspx)

In Data Pipeline, select "Format Checker" and upload your file to check format (will only check the 1st record following the header row)

o If errors, fix and re-upload

#### <span id="page-15-5"></span>**Load Child file**

 $\Box$  First upload your Child file by selecting "File Upload"

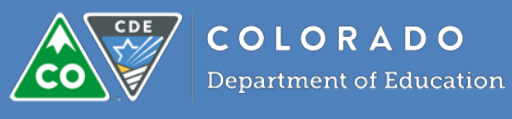

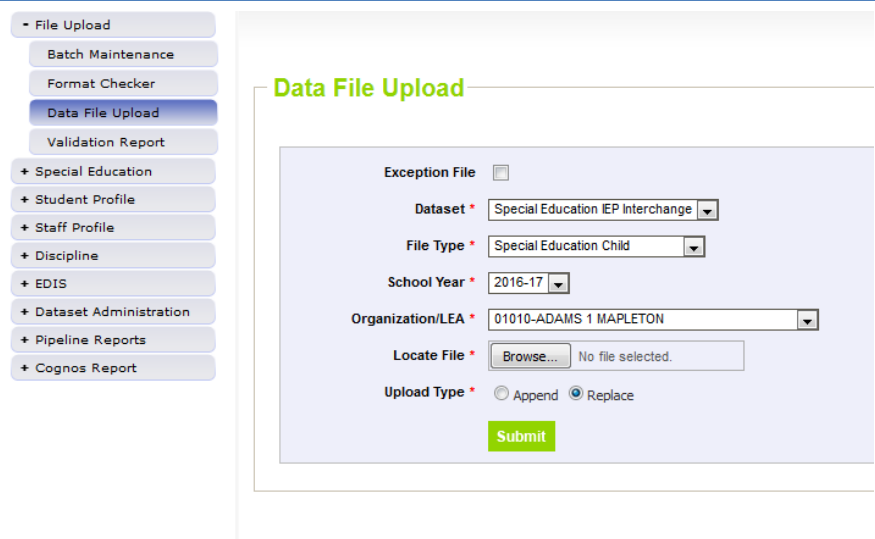

Do I use "Replace" or "Append"

#### **Important!**

Be sure the school year is correct for the file you are uploading! A common problem is to load the previous or next school year

You will see a green message on the top after you press "Submit":

*The File Upload request has been successfully submitted. Batch ID for the submitted request is \_\_\_\_. An email will be sent after the processing is complete.*

#### **Important!**

- 1. Do not press "Submit" multiple times
	- a. Otherwise you may get duplicate data and *lots* of errors!

#### <span id="page-16-0"></span>**What Can Trigger File Upload Errors:**

- 1. Your file is not formatted correctly
- 2. One row is not formatted correctly
- 3. Your file is open on your PC (close it to fix)
- 4. Your file does not meet naming conventions
	- i. See ["Data Files"](#page-30-0) section below for naming conventions

#### <span id="page-16-1"></span>**Did the file upload complete?**

 $\Box$  Wait until the file has completed processing before checking for errors. How to check?

- o You will receive an email indicating it completed and noting number of records processed and number with errors
- o Under "File Upload" select "Batch Maintenance"
	- [Processed Indicator] on that screen will have "Yes" if completed

*Batch Maintenance: file uploading*

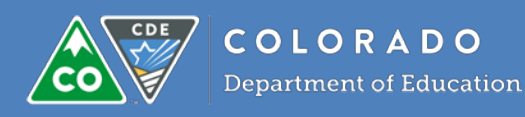

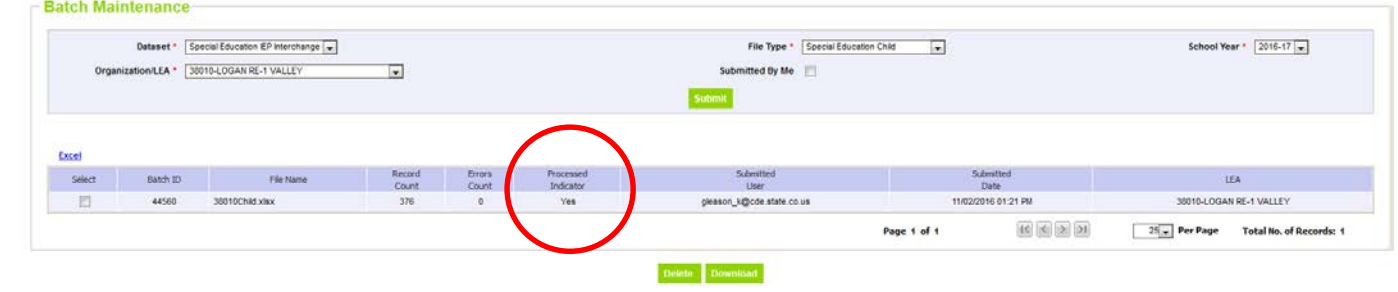

[Click here for sample email of Child](#page-30-2) file completing (link needs updating)

 $\Box$  If the file upload did **not** complete, the email you received should have the reason.

- $\Box$  Is there an "Error Details" line near bottom? If yes:
	- **P** Open your file. Go the line number  $+1$  (1 is the header) and see if you can find the error. There could be an extra comma or incorrect formatting
	- **There is an example email below**

See section below ["File Error Example Emails"](#page-34-0) (link needs updating)

 $\Box$  Data Pipeline-> File Upload -> Batch Maintenance will also show if the file uploaded

*Batch Maintenance: file not uploading*

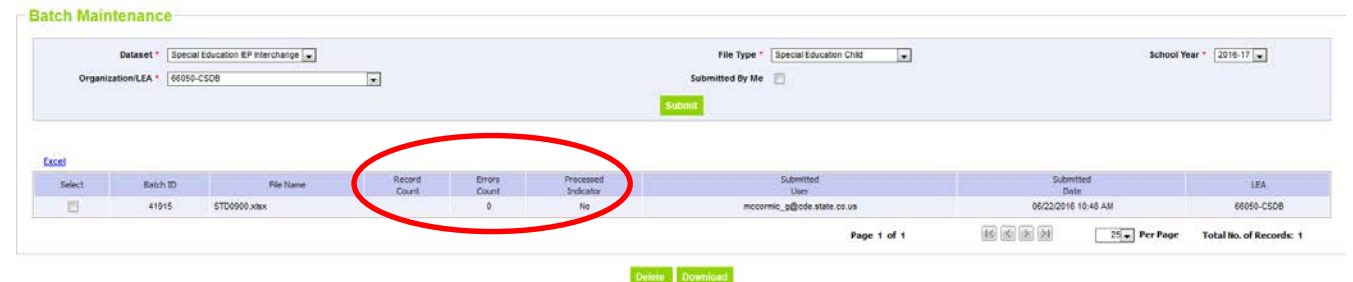

<span id="page-17-0"></span> $\Box$  Fix problem and continue at "File Upload" step

#### **Load the Participation file**

 $\Box$  After your Child file has completed loading, load your Participation file

Wait until complete before checking for errors. How to check? Same method as for the DEM file

[Click here for sample email of SSA file completing](#page-33-2) (link needs updating)

#### <span id="page-17-1"></span>**Load the Staff Profile file** *(if you are also loading Staff files, this may be a coworker's responsibility)*

 $\Box$  First upload the Staff Profile file (or if you are not uploading Staff files yourself, check with the person who is to be sure they have been loaded)

 Wait until complete before checking for errors. How to check? Same method as for the Child and Participation files

[Click here for sample email of SSA file completing](#page-33-2) (link needs updating)

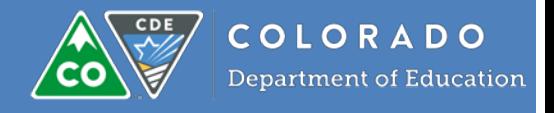

#### <span id="page-18-0"></span>**Load the Staff Assignment file** *(if you are also loading Staff files, this may be a coworker's responsibility)*

- $\Box$  Next upload the Staff Assignment file (or if you are not uploading Staff files yourself, check with the person who is to be sure they have been loaded)
- Wait until complete before checking for errors. How to check? Same method as for the Child and Participation files

[Click here for sample email of SSA file completing](#page-33-2) (link needs updating)

#### <span id="page-18-1"></span>**Reviewing and Correcting Interchange and Snapshot Errors and Warnings**

#### <span id="page-18-2"></span>**Error and Warning Types**

#### **1. Interchange File Errors**

- You need to correct all errors in the IEP Interchange files and Staff Interchange files
- Records with any Interchange errors will not be added to the snapshot
- Staff records must be error-free in both the Staff Profile file and Assignment file to be included in the December Count Snapshot
- Student records must be error-free in both Child file and Participation file to be included in the December Count Snapshot

#### *Example*

- o SASID 1234567891 has a Child error but no Participation errors
- o This ID will not be added to the December Count snapshot until the error is corrected

#### **2. Interchange File Warnings**

- Warnings do not need to be corrected
- Do not require exceptions
- Do not prevent you from moving forward in your process
	- o Student or Staff records with warnings would still be included in the snapshot (provided the there are no errors)
- Warnings indicate the *possibility* that your data may be incorrect
- Review warnings to determine whether or not a problem/error exists
- Correct if needed

#### **3. Snapshot Errors**

- Records with snapshot level errors will be added to the snapshot but need to be corrected in order to [submit your finalized](#page-26-0) snapshot to CDE
- You need to make the corrections to the Interchange files and then re-create your snapshot to have the changes added to the snapshot!
- Changes made to the Interchange files are not automatically reflected in the snapshot!
- If you make corrections but there are errors at the Interchange level, the SASIDs or EDIDs in error will not be added to the snapshot

#### <span id="page-18-3"></span>**Reviewing Errors and Warnings**

Review **summary count of errors by error/warning code** (if desired):

 $\Box$  Data Pipeline -> File Upload -> Validation Report, OR

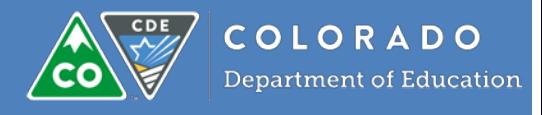

Data Pipeline -> Pipeline Reports, OR

Cognos Report -> Special Education IEP ->

**Special Ed Child Error Summary Report** 

**Special Ed Student Participation Error Summary Report** 

Cognos Report -> Staff Profile ->

- **Staff Demographics Error Summary Report**
- **Staff Assignment Error Summary Report**

All options output the same data

#### Sample of a Validation report:

<span id="page-19-0"></span>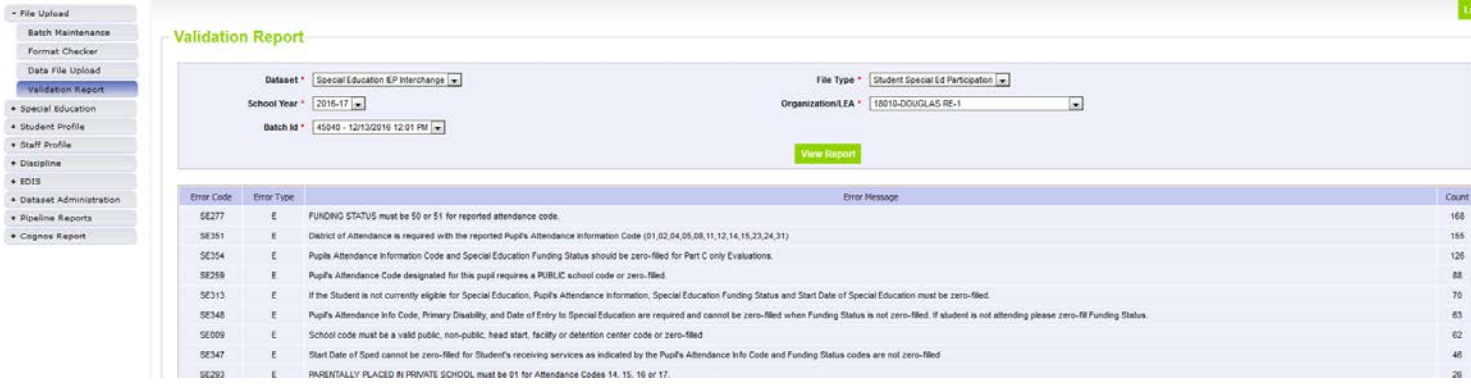

- <span id="page-19-1"></span>• Summary reports summarize the errors received by giving you a total count of how many records received each error.
- <span id="page-19-2"></span>• Detail error reports show each error and which records received that error. You will need to review the Detail error reports to see which records need corrections and what those corrections are.

#### <span id="page-19-3"></span>**Determining the Reason for the Errors and How to Correct**

Extract the details of the errors/warnings you received using one of the following methods:

#### Cognos Report -> Special Education IEP ->

- **Special Ed Child Error Detail Report**
- **Special Ed Participation Error Detail Report**

Cognos Report -> Staff Profile ->

- **Staff Demographics Error Detail Report**
- **Staff Assignment Error Detail Report**

*Suggested to extract output as "View in Excel 2007 Data:*

 $\Box$  On the main Pipeline menu, select "Pipeline Reports" -> "Error Report"

[Click here for more information and detail on this option](#page-36-2) (update or verify this link)

 $\Box$  "Edit Record" option in Pipeline to select only records with errors (select [Error Records] = "Yes" from dropdown on that screen

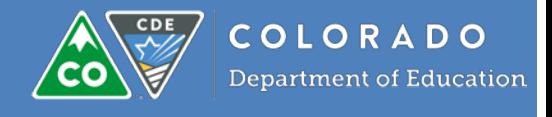

- Not recommended
- $\triangleright$  All of these options will show what you loaded for the records in error
- $\triangleright$  Easiest to use the Pipeline error reports
- $\triangleright$  "Edit Record" may require the most work and makes it more difficult to track and reproduce (if needed) the changes

It is suggested to extract the detail error reports to Excel and then sort by one of the following to streamline the resolving of errors (whichever seems easier to help you resolve)

- $\circ$  By error code (default sorting) as sometimes the same error applies to a group of records
- o SASID/EDID or name (as the errors for an ID can be related; if you correct one, the others will also be corrected)

#### <span id="page-20-0"></span>**To Understand Why You Received an Error**

 Review the error message and the data fields referenced in the error message. Do you have a field zero-filled that should have data in it? Are the fields referenced in the error message correct?

#### *Example:*

SE347: Start Date of Sped cannot be zero-filled for Student's receiving services as indicated by the Pupil's Attendance Info Code and Funding Status codes are not zero-filled

#### Resolution:

Fill out the Start Date of Sped. All students who are receiving special education services must have a Start Date of Sped reported. The Start Date of Sped is used to determine if the record should be included in the December Count Snapshot.

 $\Box$  If the error does not make sense:

• Check the FAQs on [Errors and Warnings](#page-41-0) section below to see if the error is listed there

• Email December Count Team for clarification Important! Please do not email name, DOB, gender or other PII

#### **Do you feel that the data you submitted for a SASID or EDID is correct and you should not have received an error for the ID?**

<span id="page-20-1"></span> $\Box$  Request an exception:

#### **Request an Exception**

- Exceptions should be requested if the data reported is indeed correct
- **Do not change coding to correct the errors (and bypass the exception process)!**
- Code correctly and request exceptions

 $\Box$  Use the "Exceptions Request Template" found on the December Count Snapshot website. December Count Snapshot: [http://www.cde.state.co.us/datapipeline/snap\\_sped-december](http://www.cde.state.co.us/datapipeline/snap_sped-december)

Instructions for completing the form are on the first tab of the worksheet

 $\Box$  Please provide a very detailed explanation as to why you are requesting an exception

These are not good reasons as they lack detail:

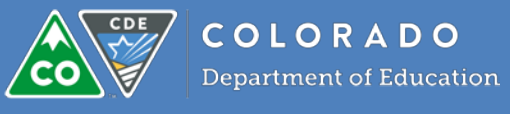

- The grade level is correct
- We got an exception for this last year
- *(blank)*

Securely upload the completed Exceptions template to the December Count Team via **Syncplicity**

- Exception requests will be reviewed
- You will be notified of whether an exception request is granted
- You may be asked for additional information to clarify the request
- Exceptions are only granted for the IDs and errors on the exception request spreadsheet
- Additional errors require an additional exceptions request
- Exceptions apply for the December Count Snapshot only

#### <span id="page-21-0"></span>**To Clear the Errors for the Excepted Records and Edits**

After exceptions have been granted and loaded to Data Pipeline (you will be notified)

#### *For snapshot level exceptions to errors:*

Re-create your AU's December Count October snapshot

#### <span id="page-21-1"></span>**Common/Recurring Questions on Errors and Warnings**

For common questions/answers on Errors and Warnings, please see ["FAQs on Errors and Warnings"](#page-41-0)

#### <span id="page-21-2"></span>**Receiving the 99999 error**

This means the following data does not match RITS or EDIS system vs. Pipeline (what is in your Child, Participation, Staff Profile or Staff Assignment file):

- **Last name**
- **First Name**
- Middle Name
- Date of Birth
- **Gender**

RITS and EDIS changes are updated in Pipeline on an hourly basis (not immediately)

Therefore, if you receive this error but believe your data matches (double check!) wait one hour and then do one of the following to see if the error clears:

 $\Box$  Re-upload the Interchange file where the error was received

 $\Box$  If you still receive the error, please compare RITS or EDIS to your files carefully. Some common issues are:

- 1. Name parts in the wrong location (for instance Last Name in the First Name field)
- 2. Missing preceding zeros in the DOB value within Pipeline (such as 8152007 vs. 08152007)

#### <span id="page-21-3"></span>**Methods for Correcting Snapshot Errors**

- Correct in your Student Information System (SIS)/IEP System or HR System and then download a new file and re-upload
- $\Box$  Correct in the file you loaded or a new file to load

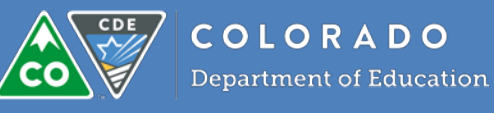

#### **IMPORTANT** – if it is a text file, edit with a text editor, not Excel

#### **CDE does not suggest** using "Edit Record"

These are *some* reasons:

- 1. Your data source should be correct
- 2. More manual work involved
- 3. Takes more time overall
- 4. More prone to error
- 5. May also need to make these corrections in other data collections
- 6. Correcting data in the source system ensures you only have to correct it once!

#### <span id="page-22-0"></span>**Do You Need to Correct ALL Interchange Errors Before Creating a Snapshot?**

- No
- You can correct some or none and create a snapshot to see snapshot errors you will receive at that point in time (please remember records at the Interchange level with errors are not added to the snapshot)
- But do not forget to correct them!

### <span id="page-22-1"></span>**December Count Snapshot**

Do this when you have either:

- Added records to Interchange files (and have not yet created a December Count snapshot)
- Updated records in an Interchange file (after creating a December Count snapshot)
- Removed records from Interchange files (after creating a December Count snapshot)

Se[e Identity Management](#page-11-1) section for roles you need to create a December Count snapshot

Create December Count snapshot

In Pipeline select Special Education -> Snapshot

Select your file type, school year and organization, then click search

Select "December Tagged and Untagged Records", then click "Create Snapshot"

The top of the screen will show "Snapshot creation triggered and processing. A notification email will be sent upon completion."

See ["Creating Snapshot"](#page-38-0) section below for information on the "Update Snapshot" option

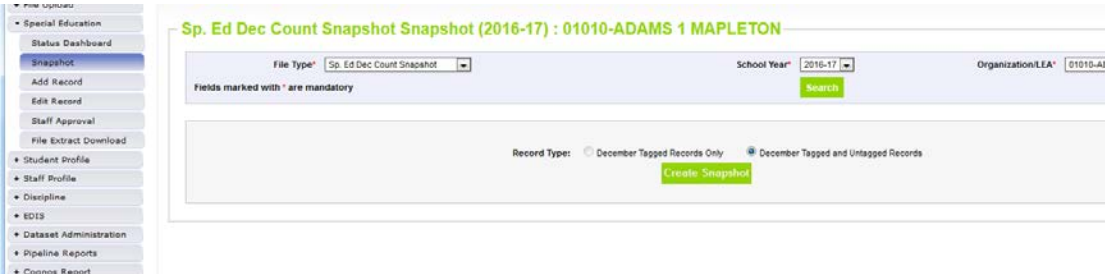

<span id="page-22-2"></span>Wait until the snapshot completes before reviewing errors/warnings and other reports

#### **How to Determine if Snapshot Completed**

- You will receive an email when it is done
	- o [Click here for sample Student October completion email](#page-34-0) (link needs updating)

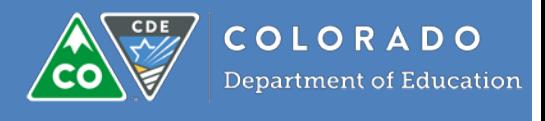

• In Pipeline select Special Education -> Status Dashboard -> File Type = Sp. Ed Dec Count Snapshot

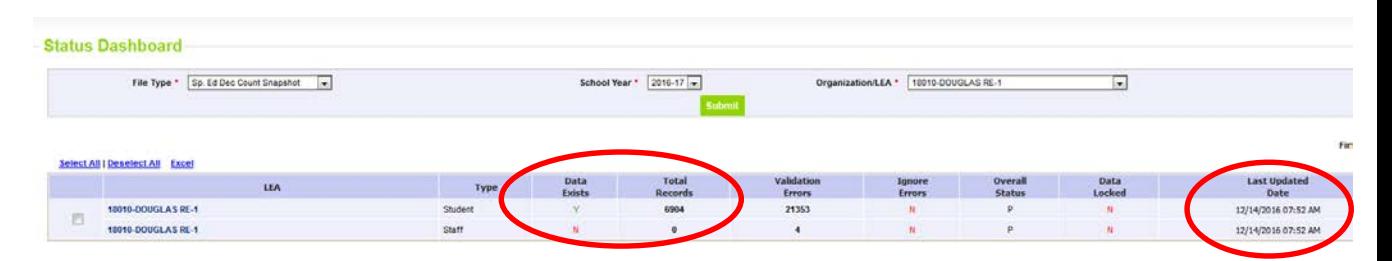

If complete, "Data Exists" will be set to Y and "Last Updated Date" will be the date and time you created the snapshot

**Important!** Be sure the "Last Updated Date" is the date of your most recent snapshot (the one you just did)

#### <span id="page-23-0"></span>**Review Snapshot level Errors and Warnings**

There are two places for viewing these

- $\Box$  For both, select whether you want errors and/or warnings
- $\Box$  For both, you can view some errors/warnings or all
- 1. Data Pipeline: Pipeline Reports -> Error Report -> Dataset -> Special Education IEP Interchange -> File Type = "Sp. Ed December Count Student" or "Sp. Ed December Count Staff"
	- [Click here for more information and detail on this option](#page-36-2)
- 2. Data Pipeline: Cognos Report -> Special Education December ->
	- **Errors: Staff Detail Report of Errors to Correct**
	- **Errors: Staff Summary Report of Errors to Correct**
	- **Errors: Student Detail Report of Errors to Correct**
	- **Errors: Student Summary Report of Errors to Correct**

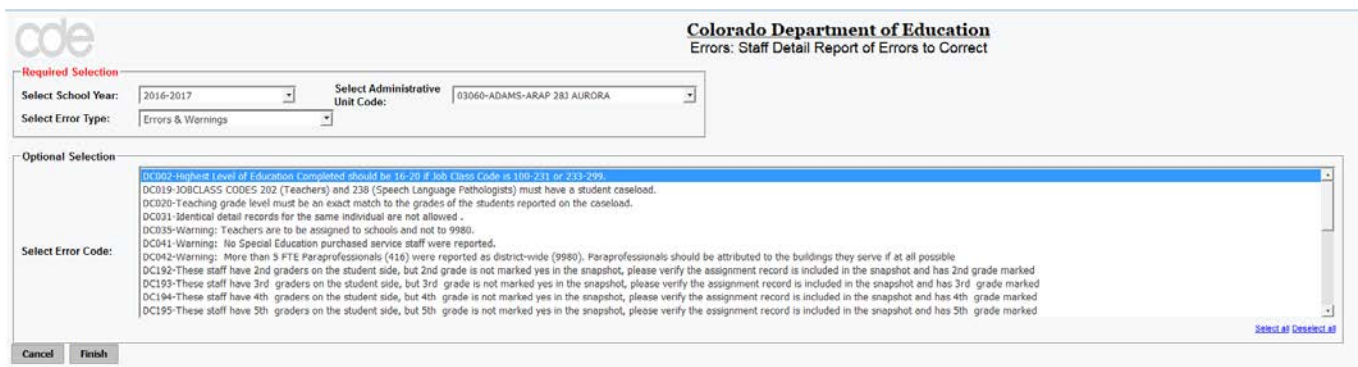

#### **You will need to correct all Errors** (Error Type = Errors)

Do you need to make corrections, changes, or add new records?

• You will need to make corrections in the Interchange files using the methods described above under "Reviewing [and Correcting Errors and Warnings"](#page-18-1)

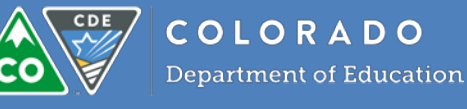

 $\Box$  Re-create the snapshot every time after corrections, changes, and additions:

**Important!**

**Every time you add a record, delete a record, or make a change to the Interchange file, you need to recreate the snapshot in order to reflect those changes in the snapshot**

#### <span id="page-24-0"></span>**Troubleshooting: Why is a record not in the snapshot?**

#### **Common issues:**

- 1. Record is in one Interchange file but not the other
	- a. Student record is in Child file but not Participation file (or vice versa)
	- b. Staff record is in Profile file but not the Assignment file (or vice versa)
- 2. The record is in both Interchange files but has an error in one or both of the Interchange files
	- a. Student record has an error in either the Child file or the Participation file (or both)
	- b. Staff record has an error in either Profile file or the Assignment file (or both)
- 3. The record does not meet the Snapshot Criteria For snapshot criteria, see "December Count [Snapshot Criteria"](#page-5-2)

#### **How to figure out why a record is not in December Snapshot:**

- 1. Data Pipeline -> Pipeline Reports -> Records Not in Dec -> December Student
	- a. Select File Type to search either Child file or Participation file to see if any Interchange records were not included in the Snapshot
- 2. Data Pipeline -> Pipeline Reports -> Records Not in Dec -> December Staff
	- a. Select File Type to search either Profile file or Assignment file to see if any Interchange records were not included in the Snapshot
- 3. Cognos Report -> Special Education December -> Excluded Snapshot Records: IEP Interchange
- 4. Cognos Report -> Special Education December -> Excluded Snapshot Records: Staff Interchange

The above reports will help you figure out which records are not making it to the December Count Snapshot and why.

#### <span id="page-24-1"></span>**Verify/Confirm December Count Data**

 $\Box$  When corrections and additions are complete (or you can do this step even when they are not done to verify the data): review December Count Cognos reports

Cognos Report -> Special Education December ->

Review **ALL** reports, Staff and Student, especially the signature reports. Some things to review are:

- o Does the number of records in Snapshot align with how many records you submitted in your Interchange files?
- o Do the counts make sense for your AU? Are there any categories with a count of 0 that shouldn't be 0?
- o Are there any flagged significant changes on the Year to Year reports? Do the significant changes make sense for your AU?

#### *What are you looking for/verifying?*

**Some suggested** starting points are:

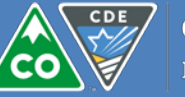

 $\Box$  Verify against your Administrative Unit's files, reports, and data – do your records match the December Count report counts? *(Be sure to keep the report criteria in mind, not all records are reflected on all reports.)*

Review the records excluded from the snapshot. Should they have been included? If they should have been included, please make the needed corrections to Interchange files, upload the updated Interchange files and create a new December Count Snapshot.

 $\Box$  Do all grade levels have student counts?

#### $\Box$  Do all categories on the Year to Year reports have counts? If not, should they have?

- Do the counts this year compared to last year make sense?
- Were any groups of students inadvertently missed in being reported?

 $\Box$  Review the Staff Approval Matrix (SAM) Reports

• Do the reports reflect the data you expected? Are there any surprises? If so, research and make sure the data reported is accurate.

**That is not a complete list of what you should check! Administrative Units are responsible for the accuracy of the data they submit to CDE in their finalized Snapshot.**  Suggest reviewing and verifying **all** reports

#### <span id="page-25-2"></span><span id="page-25-0"></span>**Student(s) Missing from Snapshot**

You may notice while verifying your data that not every student you consider in your Administrative Unit and should be included in your December Count Records (a Congos Report) is included. There are a few possible reasons a student might be excluded:

- The student does not have matching records in both the Child file and Participation file
- The student's Date of Entry to Special Education is zero-filled or after the count date of 12/1
- The student's Date of Exit from Special Education is before the count date of 12/1
- The student's records at the Interchange in Child or Participation file have errors

#### <span id="page-25-1"></span>**Resolving Duplicates (before formal process begins after collection closes)**

See what other districts are claiming a student for funding which your district is also claiming for funding. See what other districts are claiming a student as attending which your district is also claiming as attending.

#### We strongly suggest resolving before the formal process if you have time:

• Resolving duplicates before the official duplicates phase makes the duplicate phase easier on everyone

Duplicate warnings can be found in the report "Errors: Student Detail Report of Errors to Correct"

#### **Avoid the Duplicate Phase time crunch by resolving your duplicates early if you can!**

 December Count respondent contact information can be found in the report called: "Sped December Count Respondent Contact List"

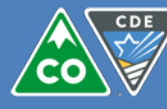

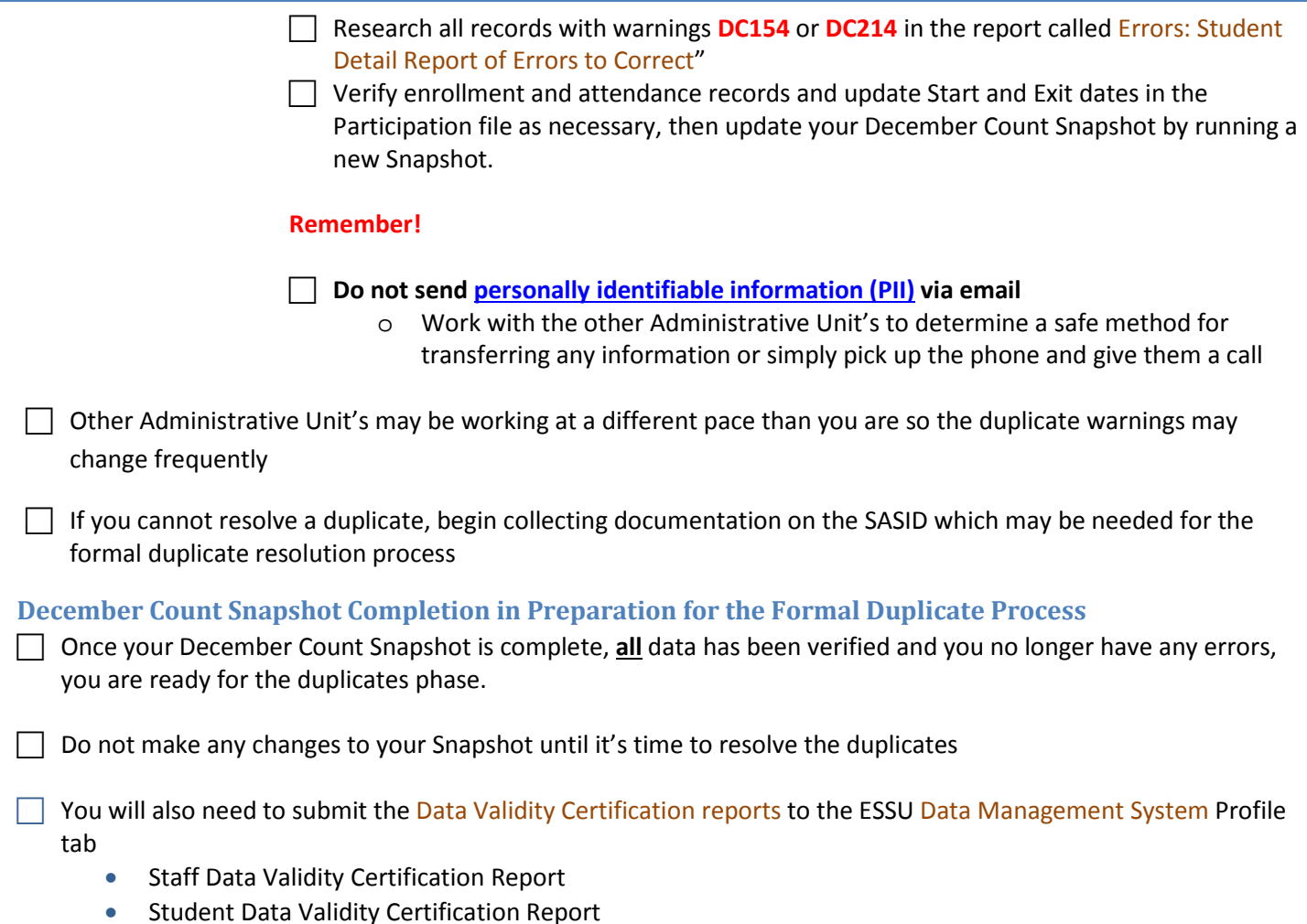

## <span id="page-26-1"></span><span id="page-26-0"></span>**Changes/corrections after Snapshot Completion**

Once you have generated your complete and error free December Count Snapshot, changes are only permitted during certain time frames, typically the report review or duplicates phases

It is possible you may need to make corrections and/or changes to your data during the Report Review or Duplicates Phase. If you do:

#### <span id="page-26-4"></span><span id="page-26-2"></span>**If you need to unlock your Snapshot**

Contact the December Count Team to unlock your snapshot Make changes to the following as needed:

- Child file
- Participation file
- Staff Profile file
- Staff Assignment file

#### <span id="page-26-3"></span>**Types of changes you can make**

You may need to make any changes requested by:

1. CDE during duplicate and data validity checks

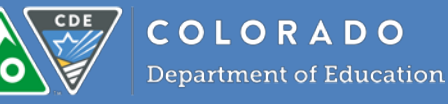

- 2. Corrections to resolve duplicates with other Administrative Units
- 3. Corrections to resolve errors you found while validating reports during report review

Do not add new records without first checking with the December Count Team (we need to check if duplicates would result)

### <span id="page-27-0"></span>**Duplicate Resolution Phase**

- Begins typically one week following Snapshot completion deadline after completing report review
- $\triangleright$  December Count Team needs to wait for all Administrative Units to submit their complete snapshots before running all of the duplicate reports

 $\Box$  However, you can/should start reviewing duplicates and gathering needed documentation for any students who are receiving warnings DC154 or DC214

 $\Box$  The December Count Team Lead will notify all Administrative Units once lists of their duplicates have been placed in their Syncplicity folders

- Next steps will be outlined in the email notification
- SASIDs will no longer be sent via email

#### <span id="page-27-1"></span>**If you do not receive an email**

- Please be patient, it may take us some time to get out emails to each Administrative Unit
- If you do not have any duplicates to resolve you will be notified of such and that you may finalize your December Count Snapshot

**Personally Identifiable Information (PII) for Duplicate Resolution**

<span id="page-27-2"></span>Please do *not* send SASIDs or any [personally identifiable information \(PII\)](#page-8-1) via email as email is not secure

 $\Box$  Send information to CDE and the December Count Team via your folder in Snycplicity <http://www.cde.state.co.us/datapipeline/syncplicity>

#### <span id="page-27-3"></span>**Resolving Your Duplicates**

 $\Box$  Please research each sasid listed in your duplicates file that was shared to you via Snycplcity

- Verify the enrollment and attendance records to see if the student was in attendance on 12/1
- If you find a student had exited prior to the count date, please update the exit information in the Participation file
- Please work with other AUs to resolve duplicates in a timely fashion
- Once you have made all of the changes you need to, you will upload an updated Participation file and once it has finished processing and is error free, run a new Snapshot

 $\Box$  Any changes will need to be made at the Interchange level:

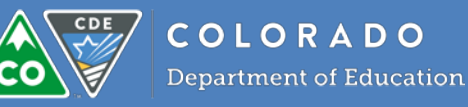

 $\Box$  If you need to update or delete/remove a record, update your source system and upload a updated Interchange file as needed:

- Child
- **Participation**
- **Staff Profile**
- Staff Assignment

If you need to change any data (for instance, funding code) change it in the appropriate interchange  $\Box$  Review reports to ensure there are no interchange level errors and your data is correct

All changes made will need to be reflected in your Administrative Unit's snapshot

 Once all data changes are made in the Interchange files, recreate the December Count Snapshot The DEC~LEAAPPROVER role will need to [approve and re-submit snapshot as described above](#page-26-0) *Important!*

o Do not approve until you and your special education director have reviewed and verified the data

### <span id="page-28-0"></span>**Submit Signed December Count Reports**

Once you have generated your final complete December Count Snapshot following the resolution of duplicates you will need to submit final reports signed by your special education director to the ESSU Data Management System Profile tab. The list of reports that must be submitted is detailed on the December Count Timeline:

<http://www.cde.state.co.us/datapipeline/2016-2017specialeducationdecembercount>

#### **IMPORTANT!**

• If you have lingering duplicates or anticipate needing to make changes, we suggest not requesting signatures until after those changes

In Pipeline: Cognos -> Special Education December -> *each of the reports listed in timeline*

I suggest not doing this until the duplicate process is complete

- Upload your final December Count Snapshot reports (and flag explanations if needed) signed by your special education director to the ESSU Data Management System Profile tab
- Confirm with December Count Team that all needed reports (and flag explanations) have been received and are complete

## <span id="page-28-1"></span>**Data Corrections Following end of December Count Duplicate Process**

Generally you cannot make further corrections or changes following the final report review after the date duplicates must be resolved by. If you find an error or would like to make a change after the collection has completed, please contact us immediately. In some limited instances we may be able to allow changes.

Once the data has been reported federally to EdFacts, no further changes can be made.

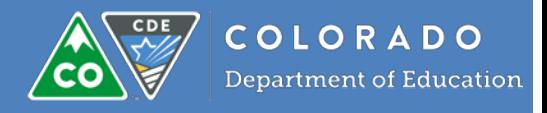

## <span id="page-29-0"></span>**December Count Snapshot Process Overview**

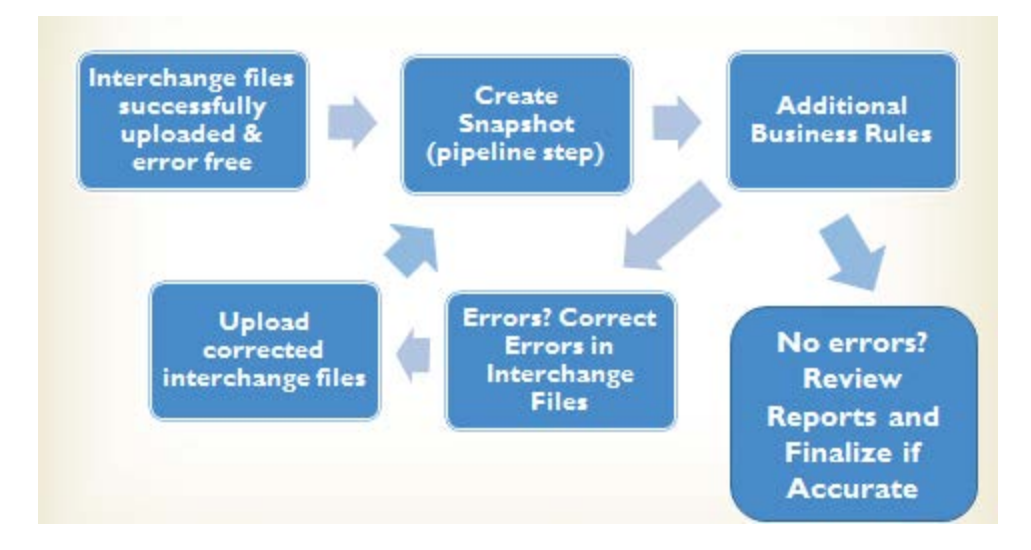

#### **Important!**

**Please note you must create (or re-create) a snapshot in order to update a snapshot and have any changes you made in Interchange files reflected in the snapshot**

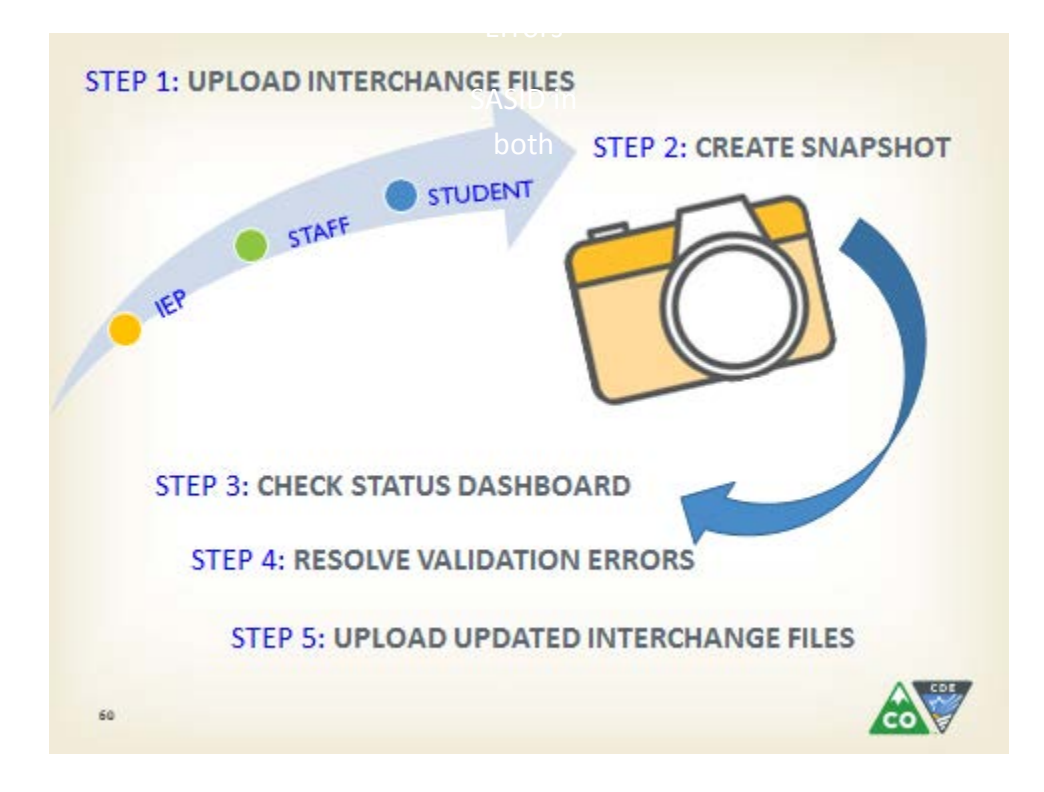

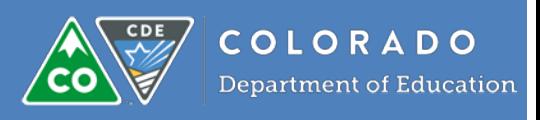

## <span id="page-30-0"></span>**Data Files**

- Pipeline only accepts file extensions of: csv txt xls xlsx
- You need a header row (first row)
- Pipeline only accepts field delimiters of: ,  $|$  ~
- Include leading zeros (0) for required fields (for instance 01 or 02 for gender)
- Non-numeric/non-letter characters (except underscore) should not be included in file names as they can cause problems due to the fact that they have special system meanings.
	- $\circ$  # is one of them
- Spaces should not be in file name
	- o Currently have a request to allow this
- Do not edit a text file with Excel; you may lose preceding zeros
	- o See ["Convert from text/csv to Excel](#page-15-3) " for how to convert a CSV to Excel
- Remove any blank last lines

To remove the blank rows, this is what I suggest doing:

- 1. First back up your file in case anything goes wrong.
- 2. You will modify the file you just saved
- 3. Highlight the records (all columns and rows and headers) excluding the blank rows
- 4. Copy to a new tab
- 5. Delete the first tab with the blank rows please let me know if you need instructions on how to do this
- Save files for reference and perhaps re-loading
	- o See ["File Management"](#page-14-4)
- **Back-up before editing/changing a file**:
	- o Can use backup file if you make a mistake (for instance lose preceding zeros)

## <span id="page-30-1"></span>**Naming Conventions**

Highly recommend a naming convention for all files loaded to the Student Interchanges Include versioning (explained below under "File Management") so you know what changes have been made to the data

### *Example:*

<span id="page-30-2"></span>AU01010 ChildFile 1-1-2017.xlsx (this child file is for AU 01010 and was created/modified on 1/1/2017.

## **File Management**

File management is the system you have in place for managing your files in a manner that simplifies your work efforts

Practice sound file management and maintenance skills:

Know what you did: Where did you place the files? What files did you load? Did you use Edit option? For what?

What good file management entails:

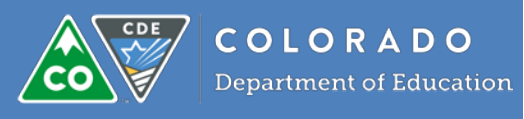

#### 1. Positive thinking

Avoid negative thoughts that will discourage you from this task and add stress such as

- "This is a waste of time"
- "There is no need to be organized"
- "I do not have the time!!!!"
	- Common excuse
	- When problems happen, you are going to spend extra time correcting, finding files, determining what to do, worrying, etc.

#### 2. Consistency

- Naming conventions
- Where placed
- How you work with them
- Consistency = less time to do work (whatever your work is)
- 3. Shared Files (even if you don't think it is needed)
	- Network or SharePoint
	- AKA: keep off hard drive
		- o Others cannot find if needed
		- o Hard drive can crash
	- You can win the lotto
	- May be transition/change cross train/transfer knowledge!

#### 4. Organized

- o Know where data is
- o Directory naming with structure

#### *Examples*

#### K:/Files Loaded and Documentation/December Count files with subdirectories

- o 2014-15
- o 2015-16
- K:/Files Loaded and Documentation/December Count files with subdirectories
	- o 2014-15

#### or

State Reporting/Dec Count/15-16/submissions State Reporting/Dec Count/15-16/documentation

#### 5. Order

- Files are orderly give a sense of progression of your work
- Dates are good indicators of order
	- o Dates within the file name vs.
	- o System date with the file
		- System date can change even if you did not intend it to
		- Date in name gives indicator and is unchanged (unless you intentionally change it)
- **Consistency** in how you use the dates and what they represent *Examples*
	- o Date you submitted/loaded the file
	- o Date you edited the file

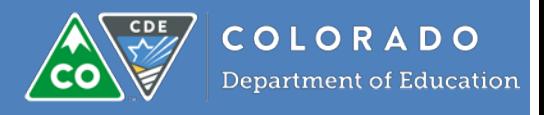

#### 6. Understanding

- Files have meaningful names
- You know what you did with the files
- **Version Control**
	- o Do not have multiple copies of the same file located in different places
	- o You should only have one
	- o Uncertainty (yours and colleagues) as to which one was used and which was modified for changes
- No Gaps
	- o Know what you did from start to finish
	- o Document!
		- o Takes time but saves you time in a long run
		- o If Excel, you can use 2nd+ tabs to note what you did with the file

*Example* On 8/12/15, after downloading, edited to correct finance code for LASID 123445677 On 8/14/15, used "Edit Record" function to change gender of LASID 34535355 from blank to 01 On 8/16/15, used "Edit Record" function to delete LASID 65534543

o Otherwise (or as an alternative), keep notes in separate document or worksheet): *Example* What I did forDecemberCount2016\_17.docx

7. Minimize manual changes

- The more you do manually, the harder it is to reproduce those changes or to respond to questions later o Document any manual changes! (edits, deletes, additions)
- Do not suggest use of "Edit Record" and "Add Record" (and if you do, document!)
- Better to have your database updated and download new files
- If you cannot do that, better to update files (documenting changes!) and reload

Some Advantages

- 1. Easier to reload files if needed
- 2. You know what you did
- 3. Less time needed

These are only suggestions and possible methods to work effectively and efficiently with files and the collections **Do what works for you!**

(And you'll notice positive results)

Reach out to the December Count Team if you need help or suggestions!

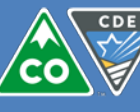

## <span id="page-33-0"></span>**"Replace" or "Append" file upload option**

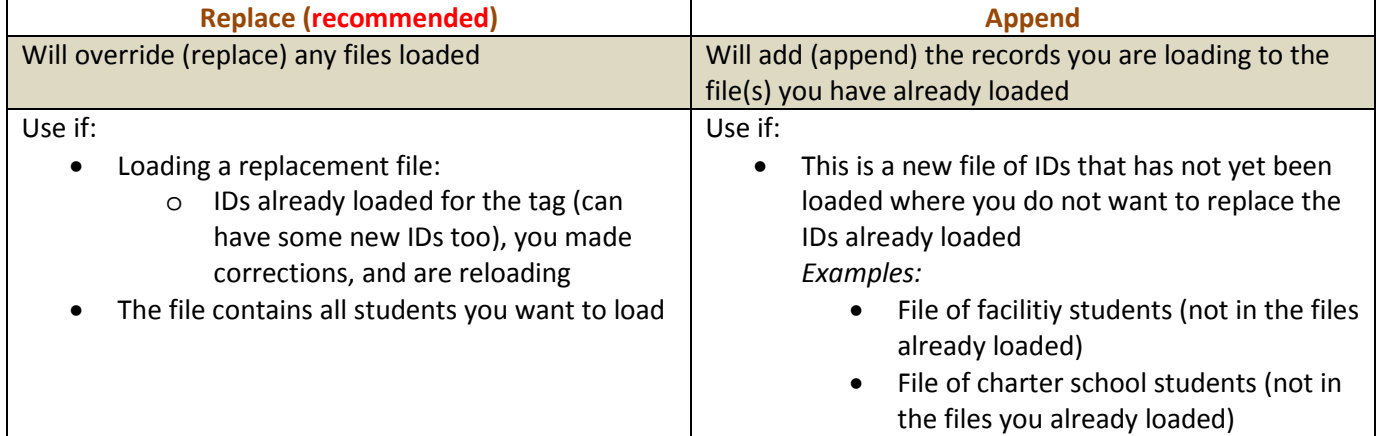

• You do not have to use "Append" **Combine files outside Pipeline and load using "Replace"**

## <span id="page-33-1"></span>**Child file completed sample email:**

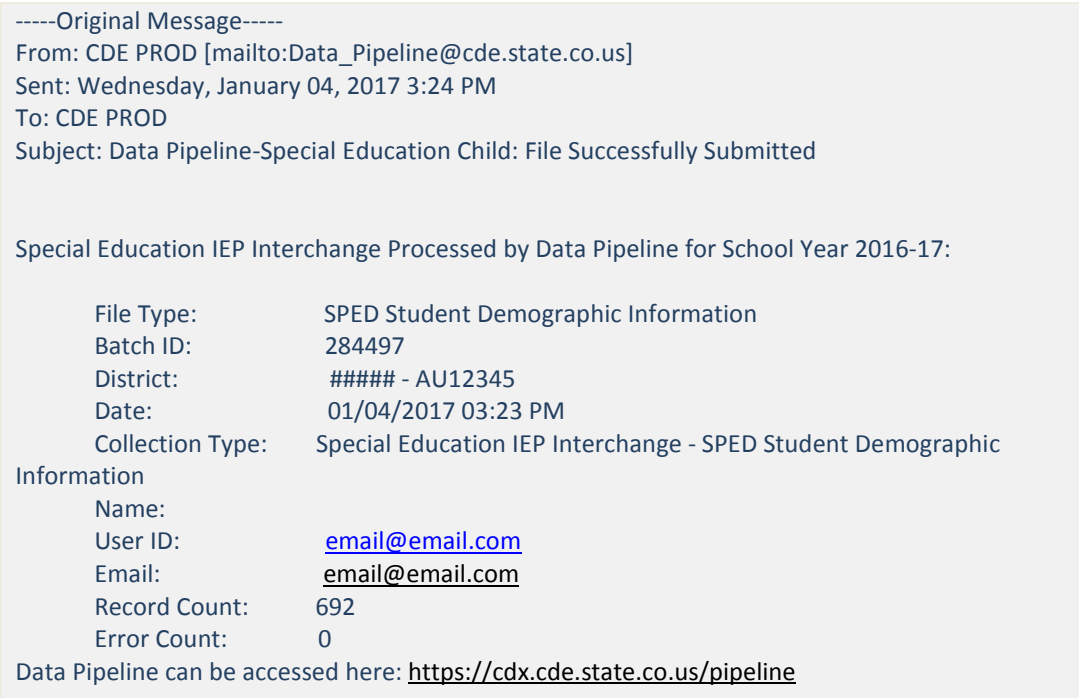

## <span id="page-33-2"></span>**Participation file completed sample email:**

-----Original Message----- From: CDE PROD [mailto:Data\_Pipeline@cde.state.co.us] Sent: Wednesday, January 04, 2017 3:24 PM

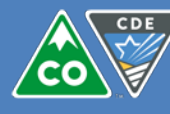

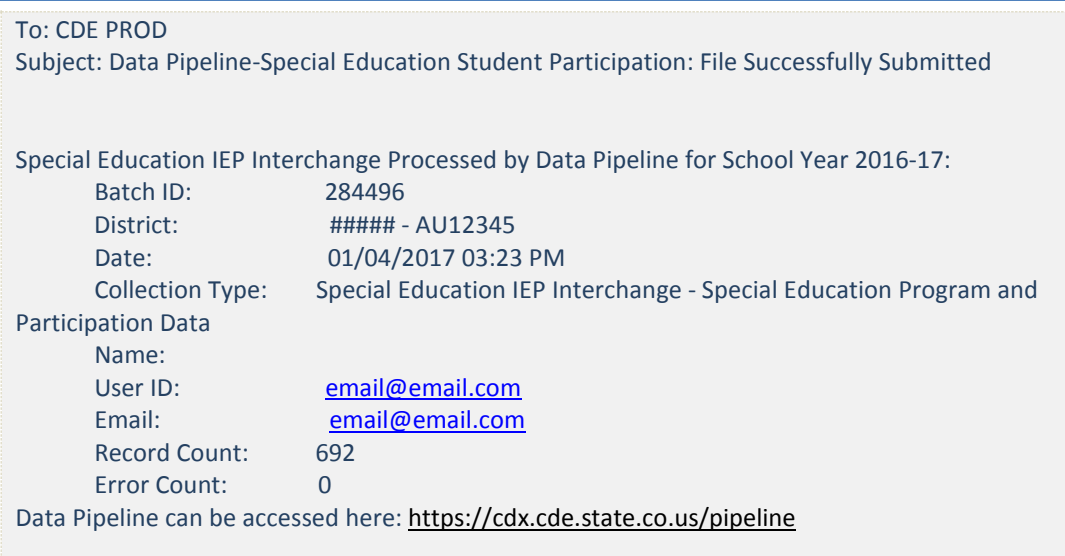

## <span id="page-34-0"></span>**December Count Snapshot completion sample email**

-----Original Message----- From: CDE PROD [mailto:Data\_Pipeline@cde.state.co.us] Sent: Wednesday, January 04, 2017 3:18 PM To: CDE PROD Subject: Sp. Ed December Count Snapshot is complete 2016-17 Special Education December Count Snapshot Creation Processed by Data Pipeline: District: ##### - AU12345 Date: 01/04/2017 03:17 PM Collection Type: Special Education IEP Interchange Sp. Ed Dec Count Snapshot from DSF and DST file type snapshots. Name: User ID: [email@email.com](mailto:email@email.com) Email: [email@email.com](mailto:email@email.com) Staff Record Count 1722 Staff Error Count 53 Student Record Count 6736 Student Error Count 74 There are record(s) with errors in the Special Education (Student Demographics/Student School Association/Staff Demographics) which may need to be resolved so all the relevant records can be included

*\*Note that this email notification alerts you when records are not being included in the Snapshot due to Interchange level errors\**

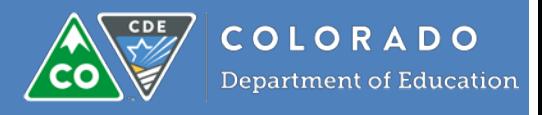

## <span id="page-35-0"></span>**File Error Example Emails**

#### **Problem 1**

## <span id="page-35-1"></span>**Line format problem – go to line indicated + 1 in your file for the row with the error**

In this example, line 392

From: Data Pipeline [[mailto:Data\\_Pipeline@cde.state.co.us](mailto:Data_Pipeline@cde.state.co.us)] Sent: Wednesday, September 16, 2015 10:06 AM To: Respondent, Some Subject: Data Pipeline File Upload Errors

----------------------------------------------------------------------- This message is to notify you of the Data Pipeline file upload errors. The errors must be corrected and the file must be uploaded again.

-----------------------------------------------------------------------

File Submission Processed by Data Pipeline: Submission ID: 15542 Date: 09/16/2015 11:06 AM Name: Some Respondent Year: 2016<br>User ID: some User ID: some\_R@asdfg.org<br>Error: Frror in file upload w Error in file upload with batch id 15542

Error Details: Line 391 : Section 504,Primary Disability,Attends Ged Program,Language Proficiency

#### <span id="page-35-2"></span>**Problem 2**

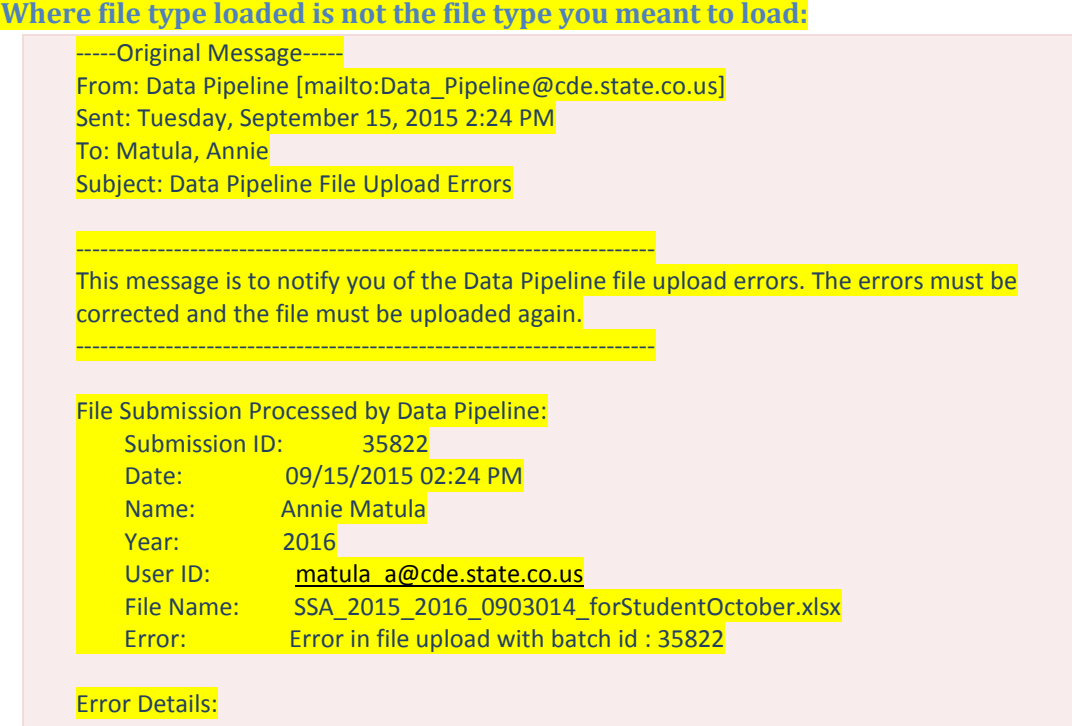

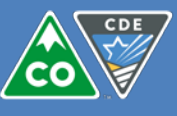

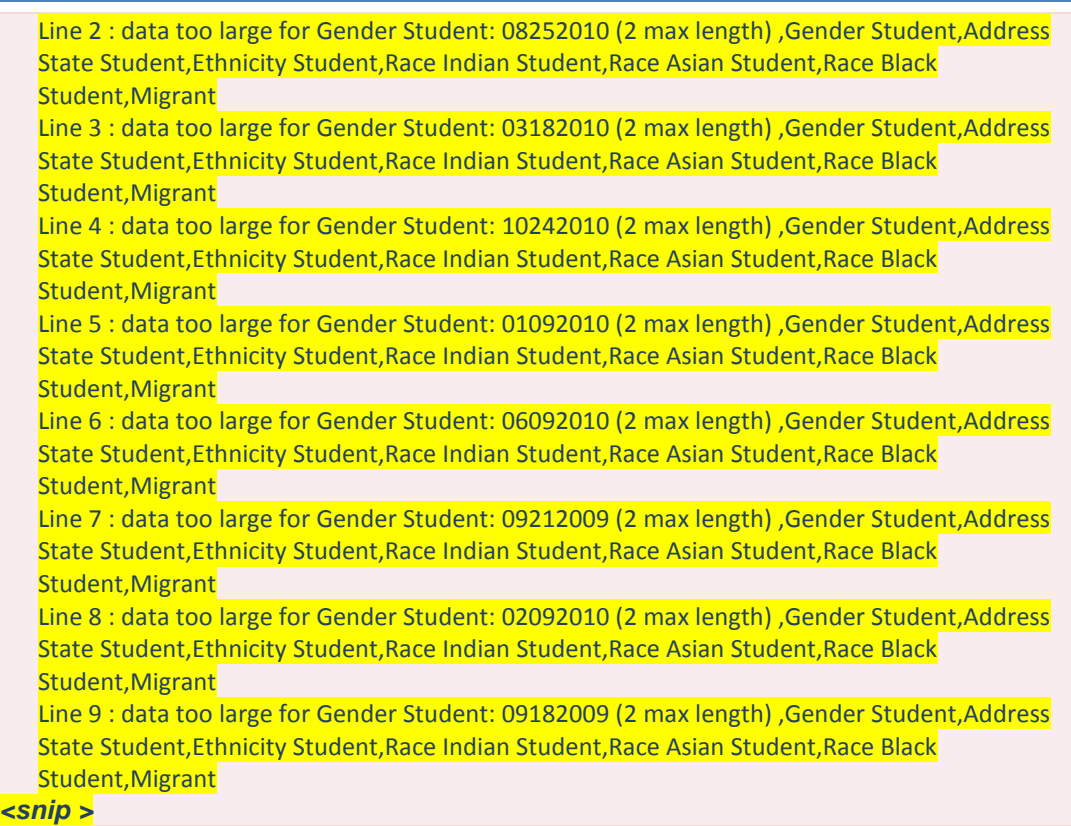

### <span id="page-36-2"></span>**Problem 3**

#### <span id="page-36-0"></span>**Loading a .csv file and have blank lines in the middle of the file**

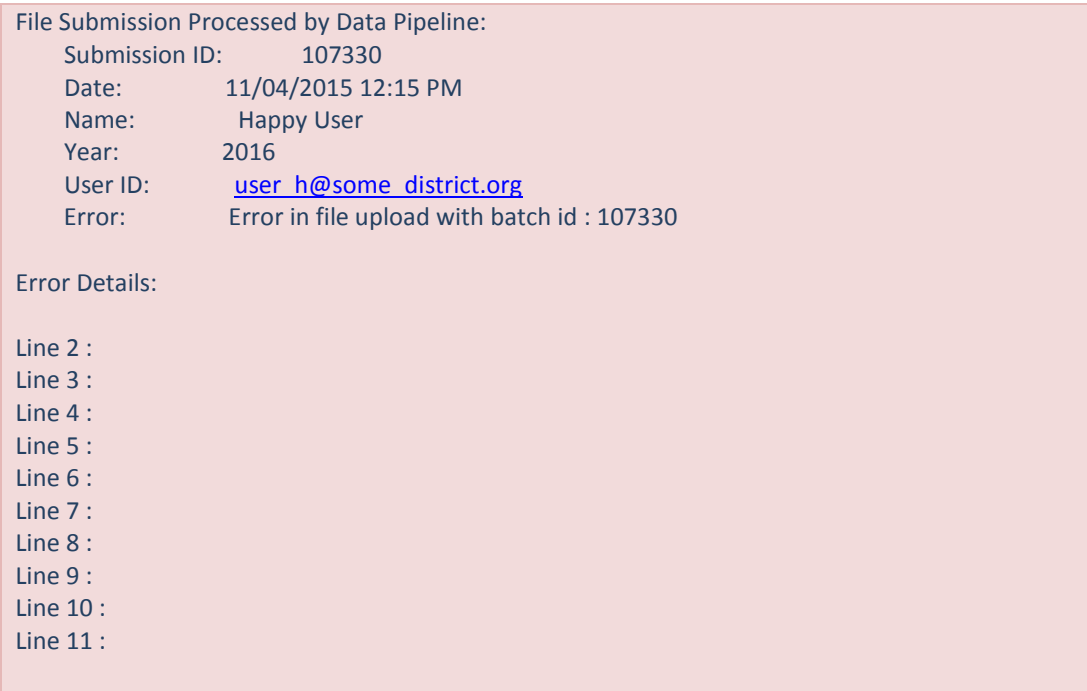

## <span id="page-36-1"></span>**Pipeline Reports -> "Error Report" Process**

This shows the data you loaded with the error and error code

Data Set = Special Education IEP Interchange

Select one of the following File Types:

 $\Box$  Special Education Child

 $\Box$  Student Special Ed Participation

- □ Sp. Ed December Count Student
- □ Sp. Ed December Count Staff

Error Type: Do you want to view Errors and/or Warnings

#### Sample output:

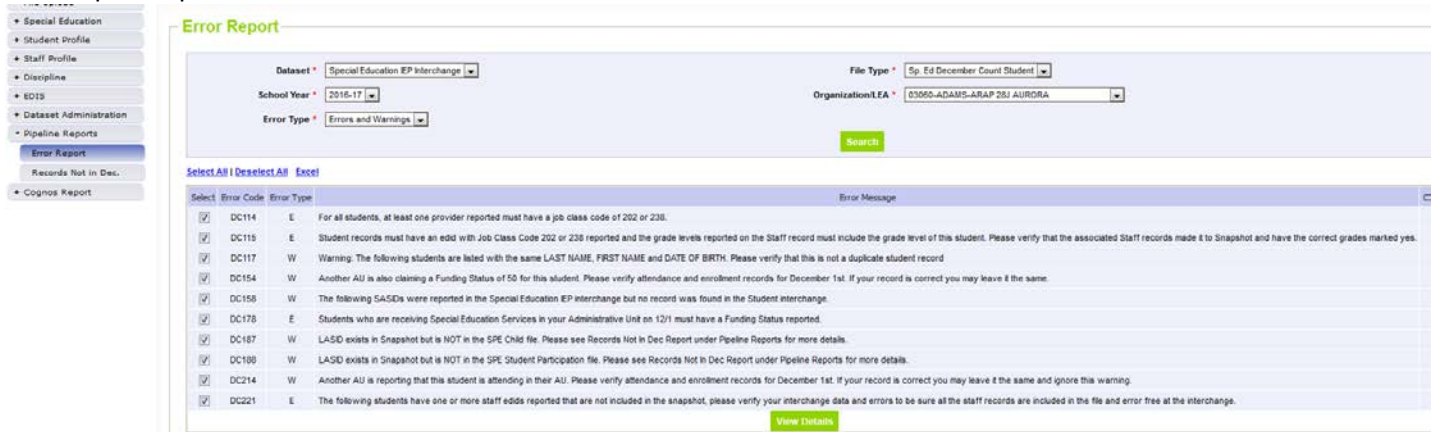

Do you want to view all errors and/or warnings shown on the screen or only some?

All: select "View Details"

One or some:

- Press "Deselect All"
- Place a checkmark at the errors/warnings you want to view detail
- Press "View Details"

Next screen shows the error, error message, and the data you loaded for the record **Export to Excel** by selecting "Excel"

You can **go back** to the previous screen by selecting "Back"

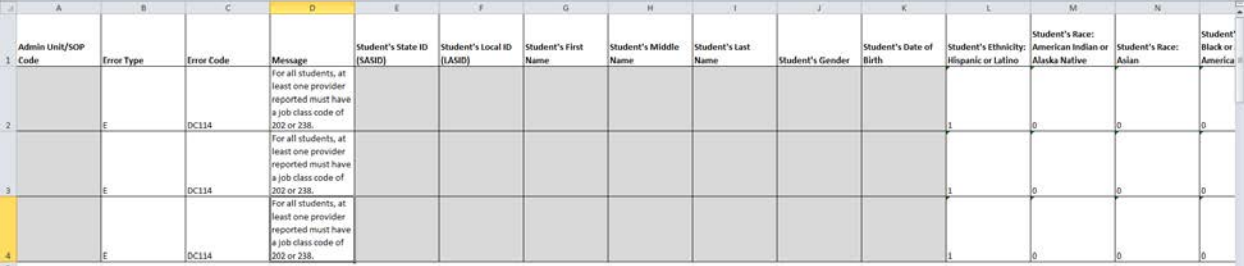

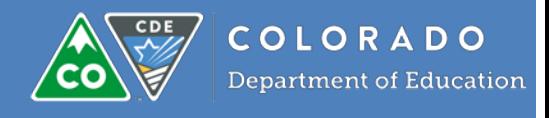

## <span id="page-38-0"></span>**Other Resources**

<span id="page-38-1"></span>**CDE's Site Index** <http://www.cde.state.co.us/siteindex>

## <span id="page-38-2"></span>**Data codes needed for collection**

Includes:

- Schools
- Organization (District/BOCES)
- Country [http://www.cde.state.co.us/datapipeline/org\\_orgcodes](http://www.cde.state.co.us/datapipeline/org_orgcodes)

#### <span id="page-38-3"></span>**December Count Publicly Posted Reports**

[http://www.cde.state.co.us/cdesped/sped\\_datareports](http://www.cde.state.co.us/cdesped/sped_datareports) [http://www.cde.state.co.us/cdesped/data\\_reports\\_walkthrough](http://www.cde.state.co.us/cdesped/data_reports_walkthrough)

#### <span id="page-38-4"></span>**December Count, IEP Interchange and Staff Interchange Trainings and Additional Resources posted at the following pages:**

[http://www.cde.state.co.us/datapipeline/snap\\_sped-december](http://www.cde.state.co.us/datapipeline/snap_sped-december) [http://www.cde.state.co.us/datapipeline/inter\\_sped-iep](http://www.cde.state.co.us/datapipeline/inter_sped-iep) [http://www.cde.state.co.us/datapipeline/inter\\_staff](http://www.cde.state.co.us/datapipeline/inter_staff)

## <span id="page-38-5"></span>**Frequently Asked Questions (FAQs) Not Related to Data Elements**

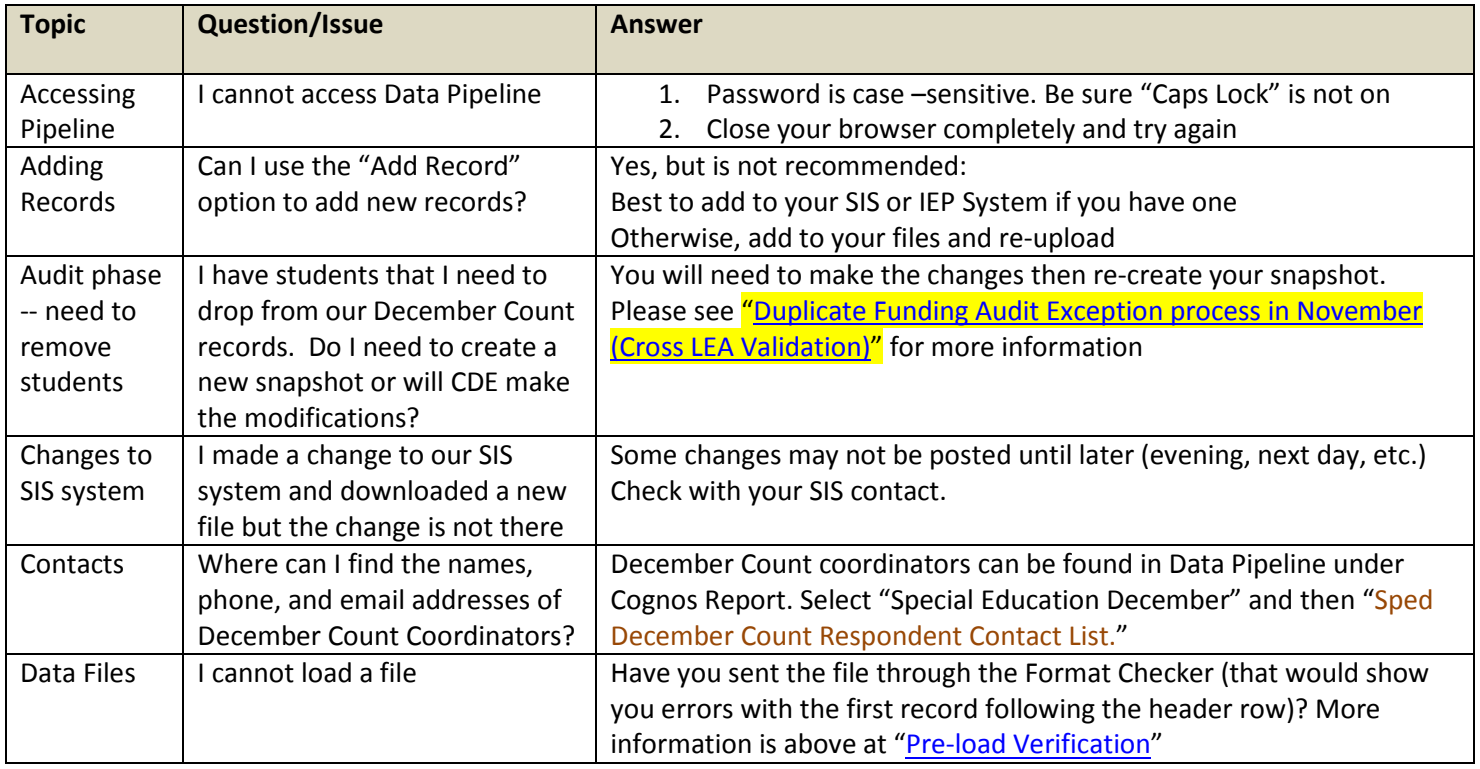

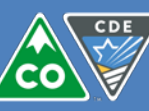

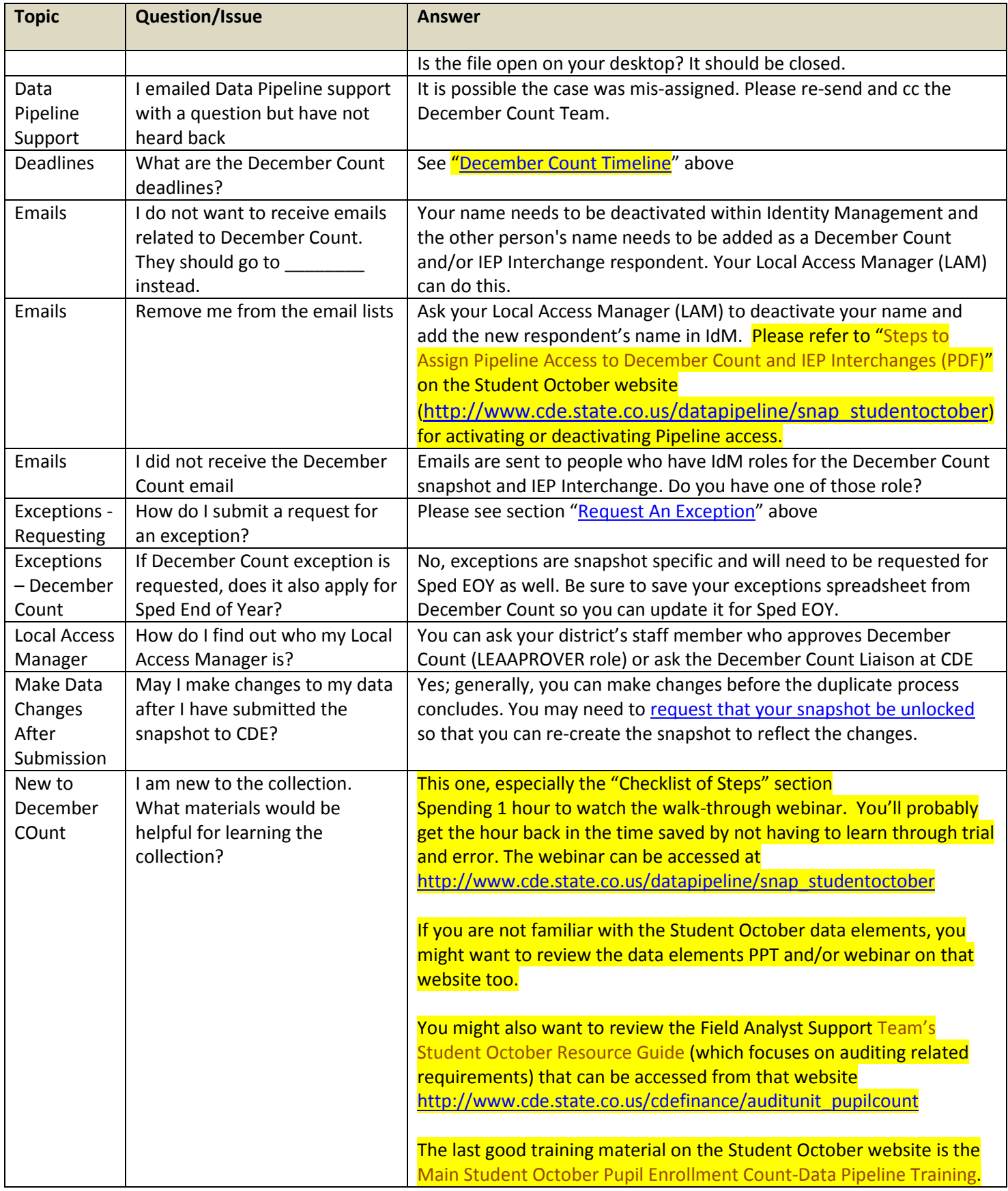

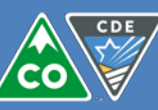

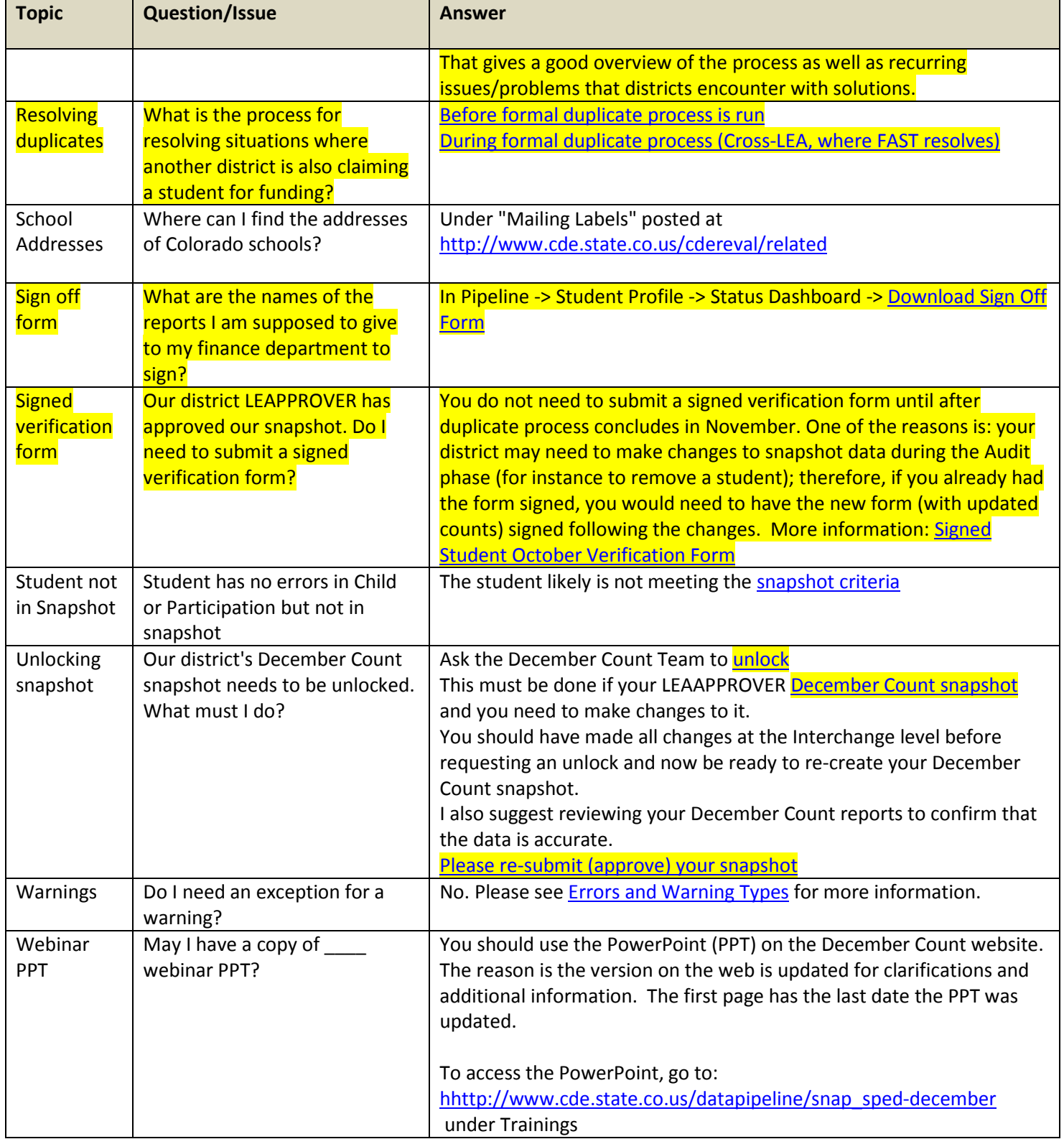

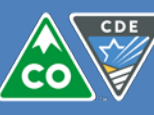

## <span id="page-41-0"></span>**FAQs on Errors and Warnings**

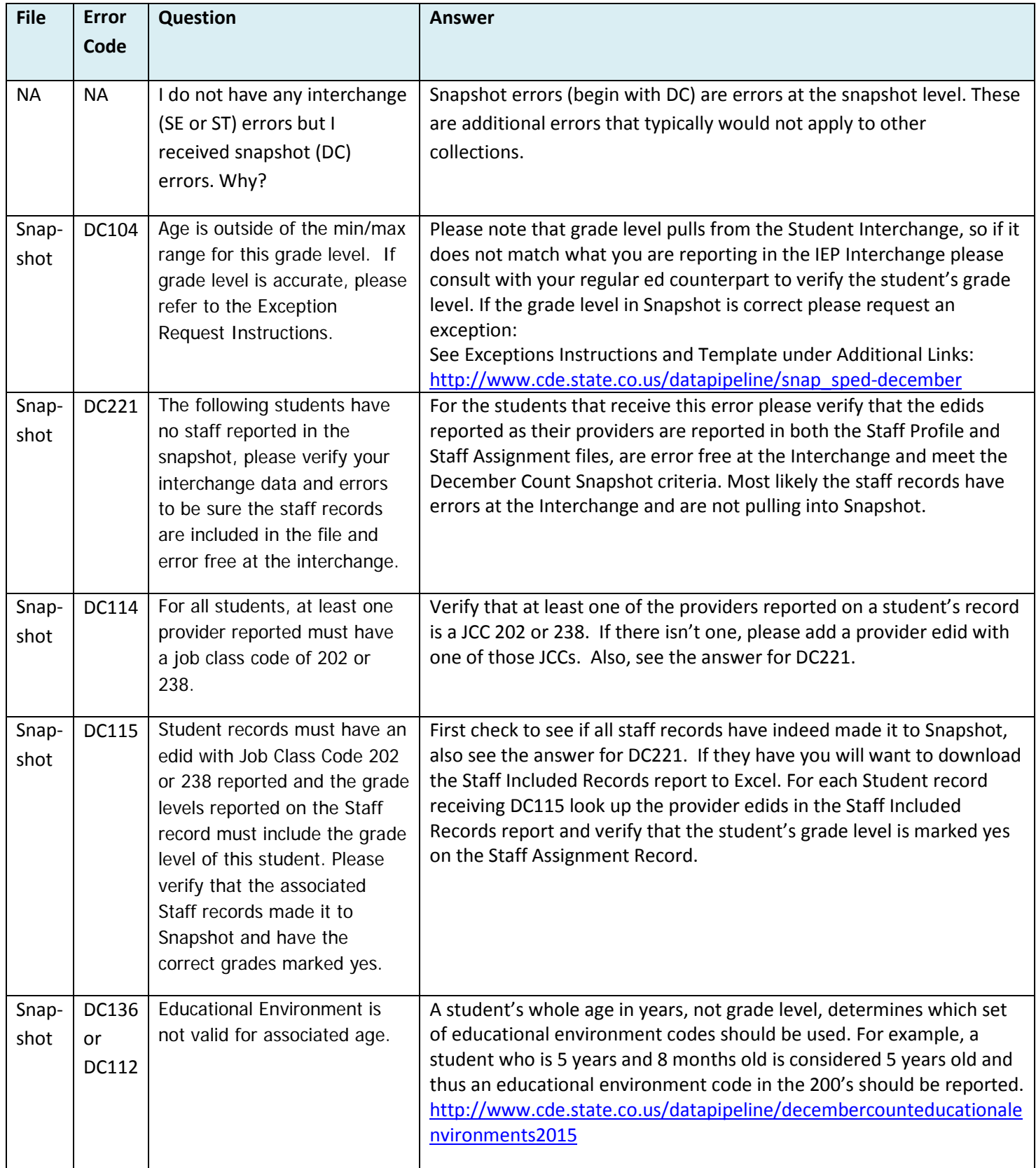

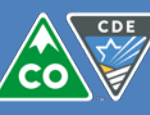

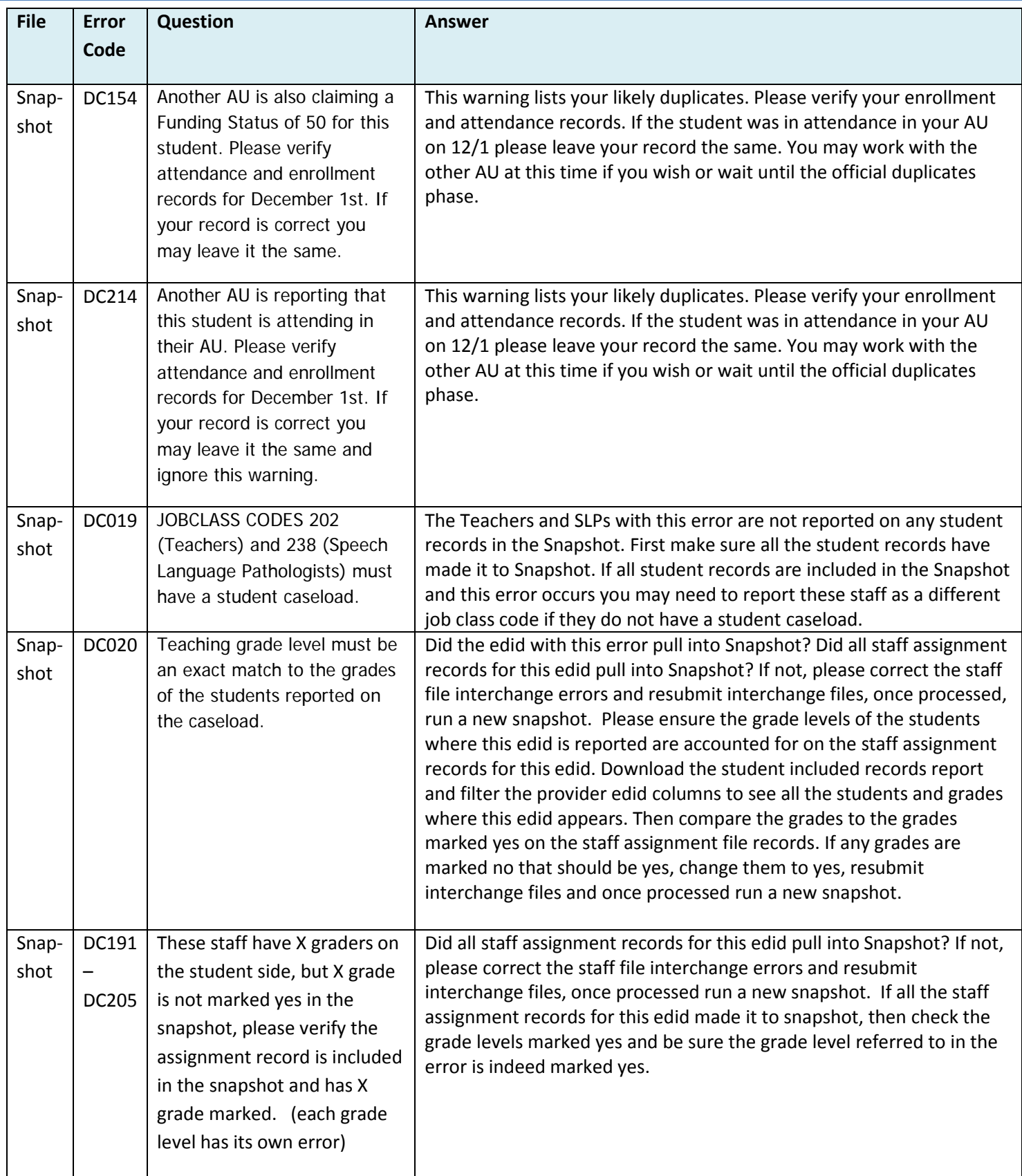

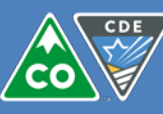

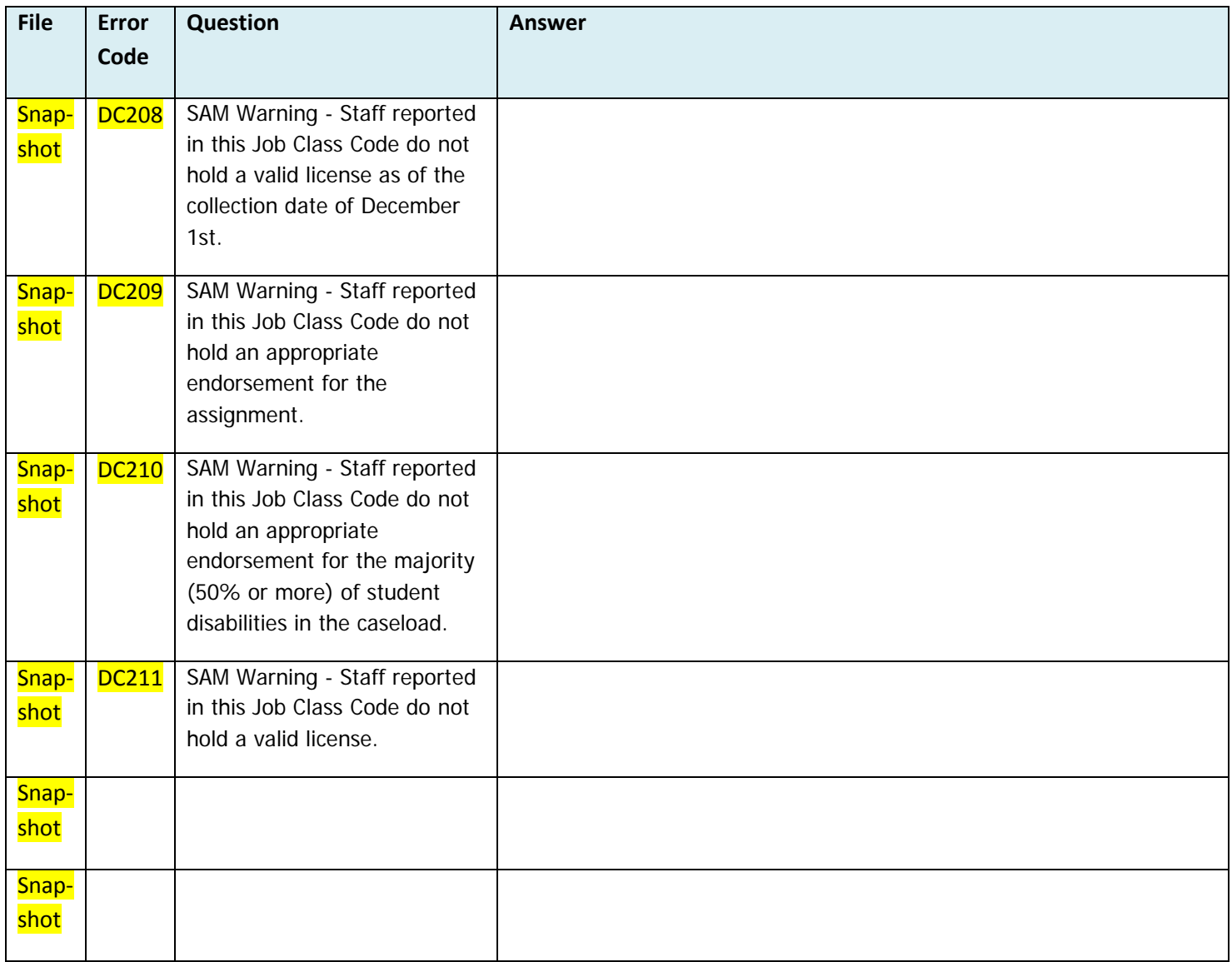